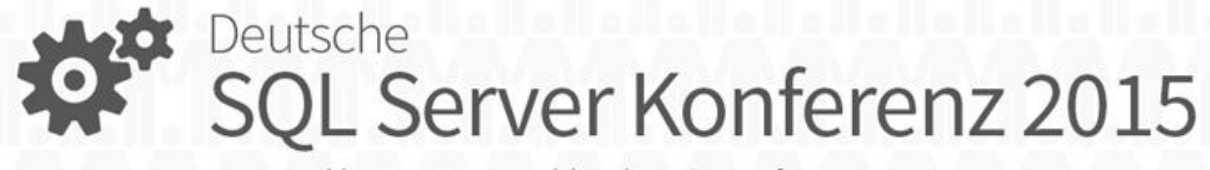

powered by PASS Deutschland & Microsoft

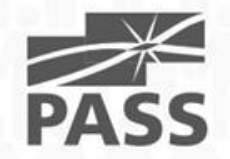

#### **SQL** Server goes Win**Phone**

nčia

#### Alexander Karl

#### about me

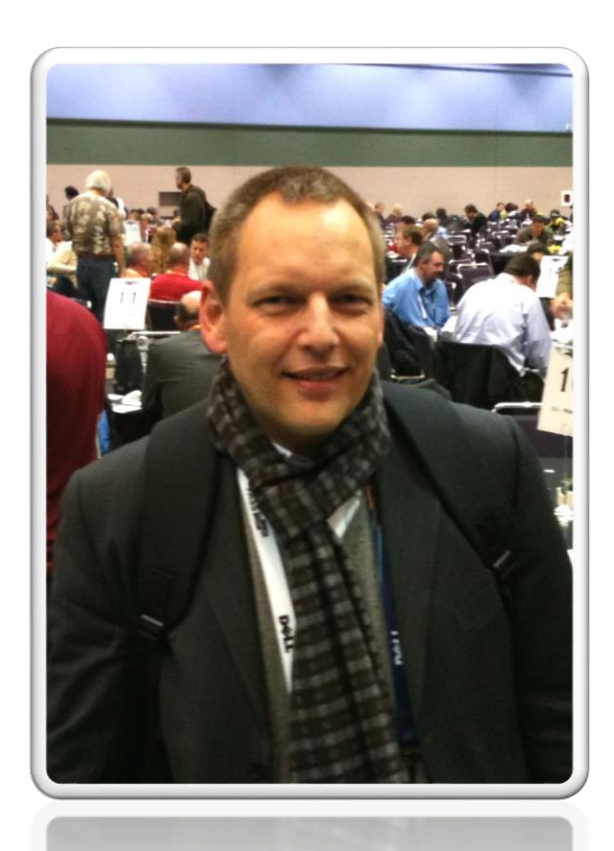

#### Alexander Karl

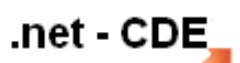

**SQL + BI Consultant**

#### **Microsoft** CERTIFIED

**Trainer** 

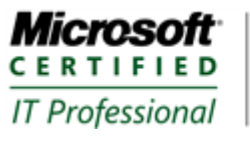

Database Administrator 2008 Server Administrator on Windows Server® 2008 Database Administrator on SQL Server® 2005

... und "2012er" Zertifizierungen

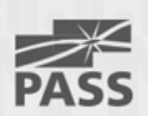

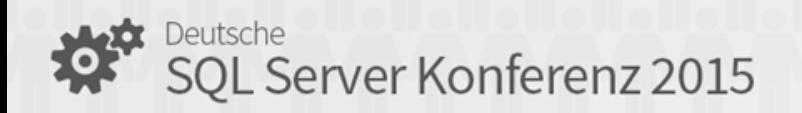

## publications

- Schulungs-[Video: "SQL Integration Services"](http://www.net-cde.de/publications/)
- [Kindle ebook: DQS step-by-step](http://www.net-cde.de/publications/) DE + EN
- [session-ppts: Introduction](http://www.net-cde.de/presentations/) + code samples

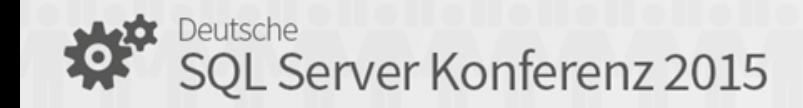

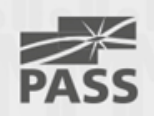

## **SQL** Server goes Win**Phone**

Diese Session zeigt in zwei steps eine End-to-End Lösung

- zunächst die WinPhone Verbindung vom SQL-Server via ASP.net Web API zum WinPhone
- und im Anschluß eine mobile-to-mobile Verbindung mit den Azure mobile-Services und dem Servicebus.

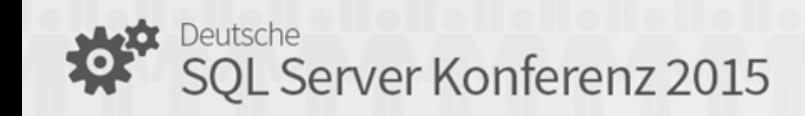

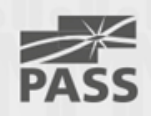

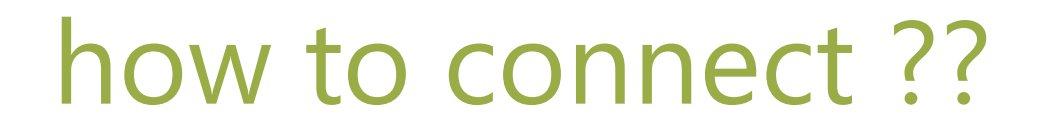

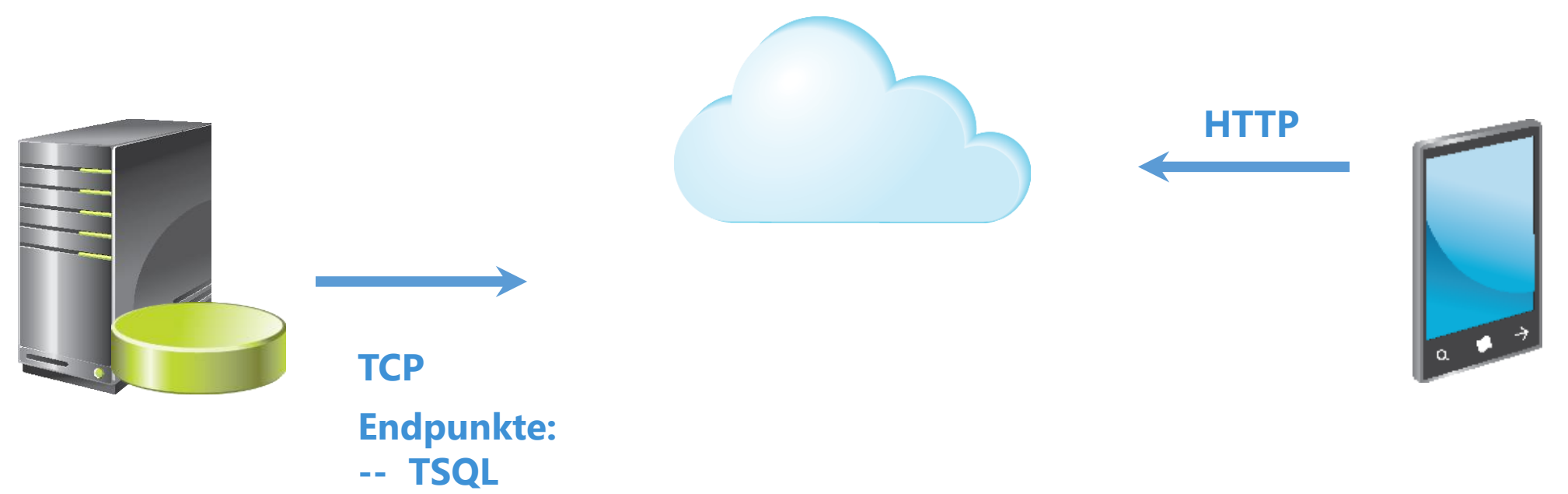

- **-- Service Broker**
- **-- Database\_Mirroring**

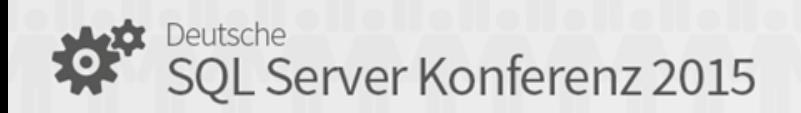

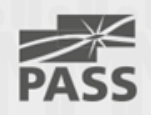

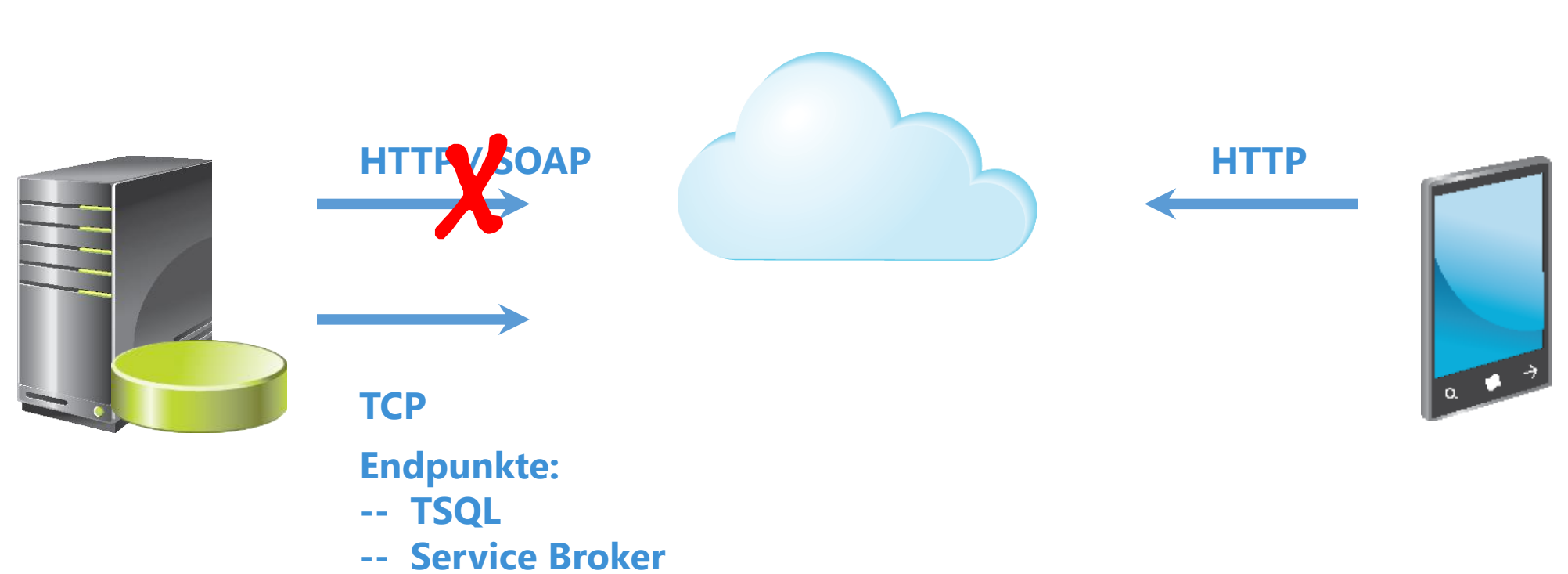

#### how to connect ??

**-- Database\_Mirroring**

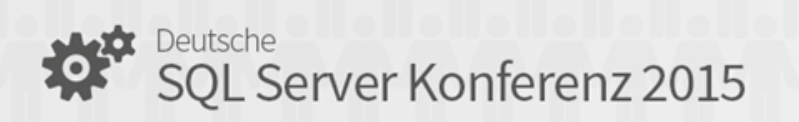

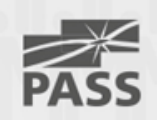

#### how to connect **>** ASP .NET Web-API

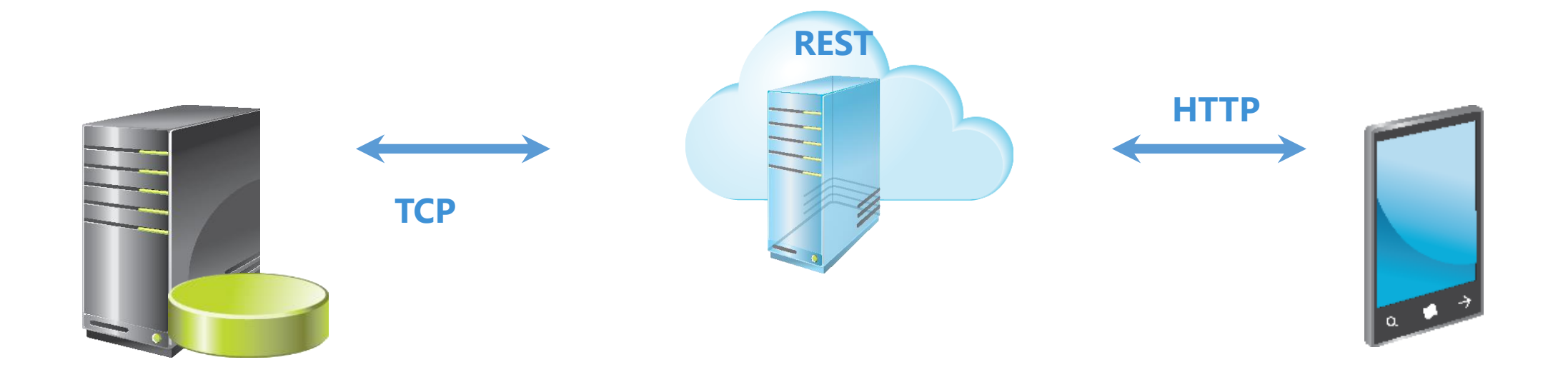

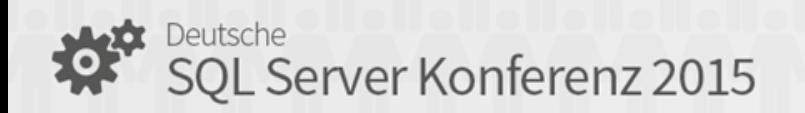

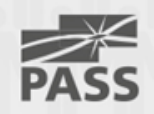

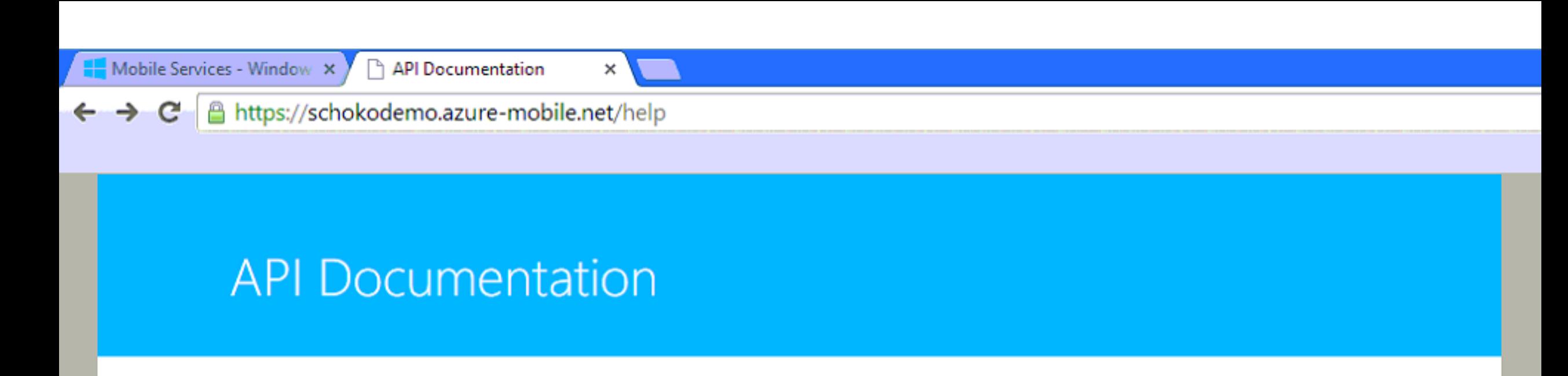

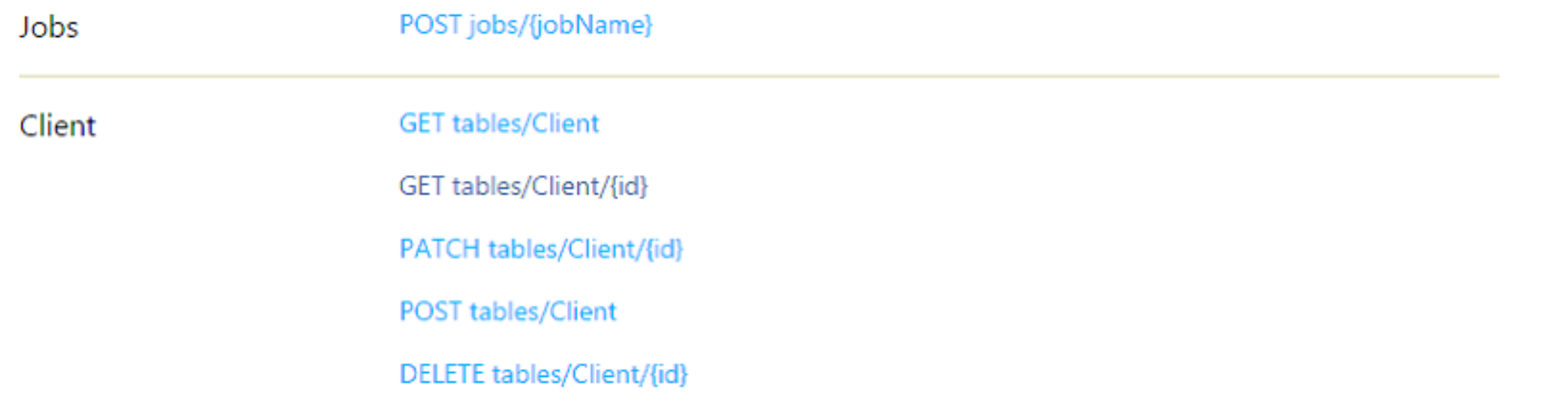

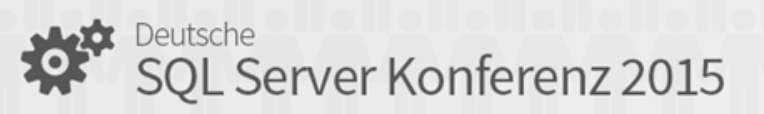

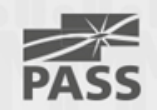

#### how to connect **>** ASP .NET Web-API

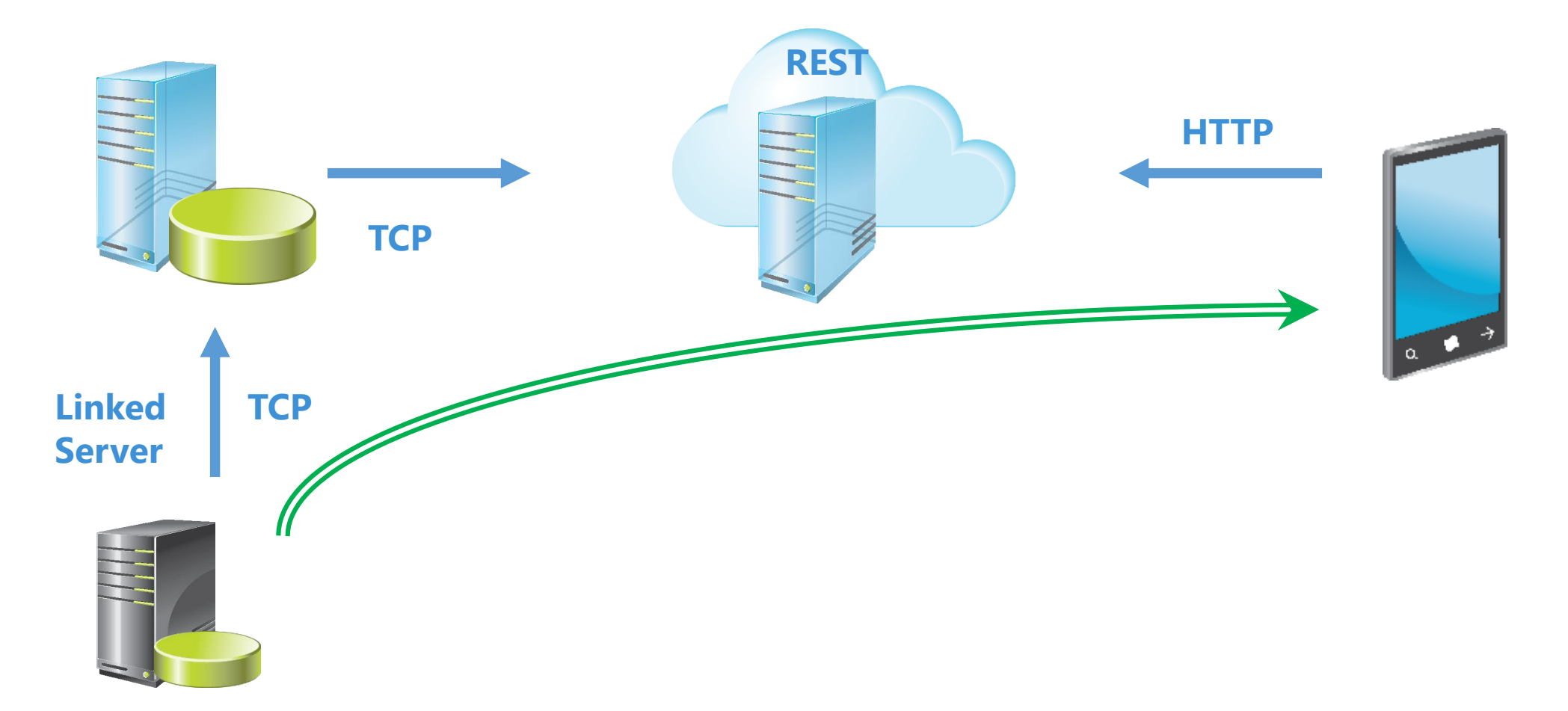

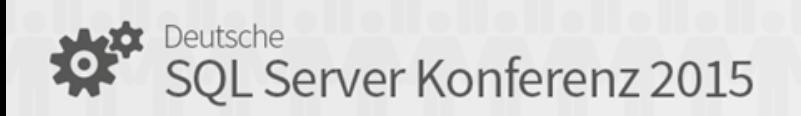

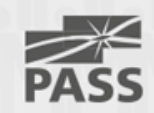

#### REST service

- REST ist eine Abstraktion der Struktur und des Verhaltens des World Wide Web.
- Jeder REST-konforme Dienst hat eine eindeutige Adresse, den [Uniform Resource](http://de.wikipedia.org/wiki/Uniform_Resource_Locator) Locator (URL)
- [Zusätzlich zum URL verwendet REST auch Uniform Resource](http://de.wikipedia.org/wiki/Uniform_Resource_Identifier) Identifier (URI), um einzelne Ressourcen zu bezeichnen.

• http://de.wikipedia.org/wiki/Representational State Transfer

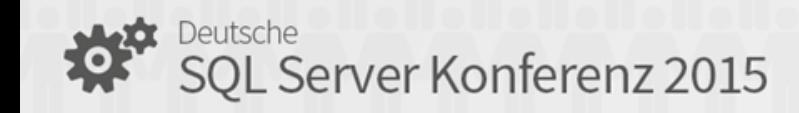

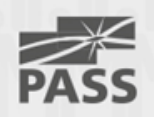

#### REST service in der Praxis

- Adresse: http://test ... .azurewebsites.net/api/books
- http://test … .azurewebsites.net/api/books/2
- vgl. bisherige parametrische Aufrufe: http:// ... .aspx?Id=2&parameter=abc

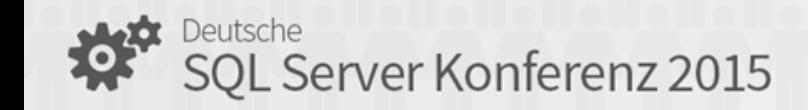

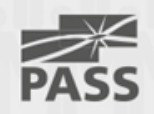

#### T-SQL vs. REST und http-Verben

- INSERT C POST
- **SELECT** R **GET**
- UPDATE U PUT
- DELETE D DELETE

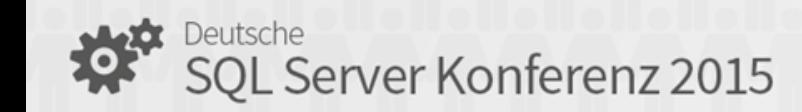

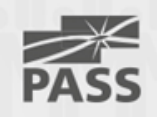

## Create ASP .NET Web-API in 5 steps

- Web.config
- Models / class.cs
- Models / Context.cs
- Controllers / classController.cs
- App\_Start / WebApiConfig.cs

then "Publish" to Azure

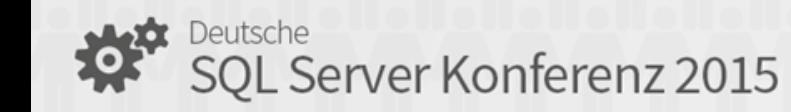

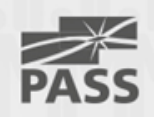

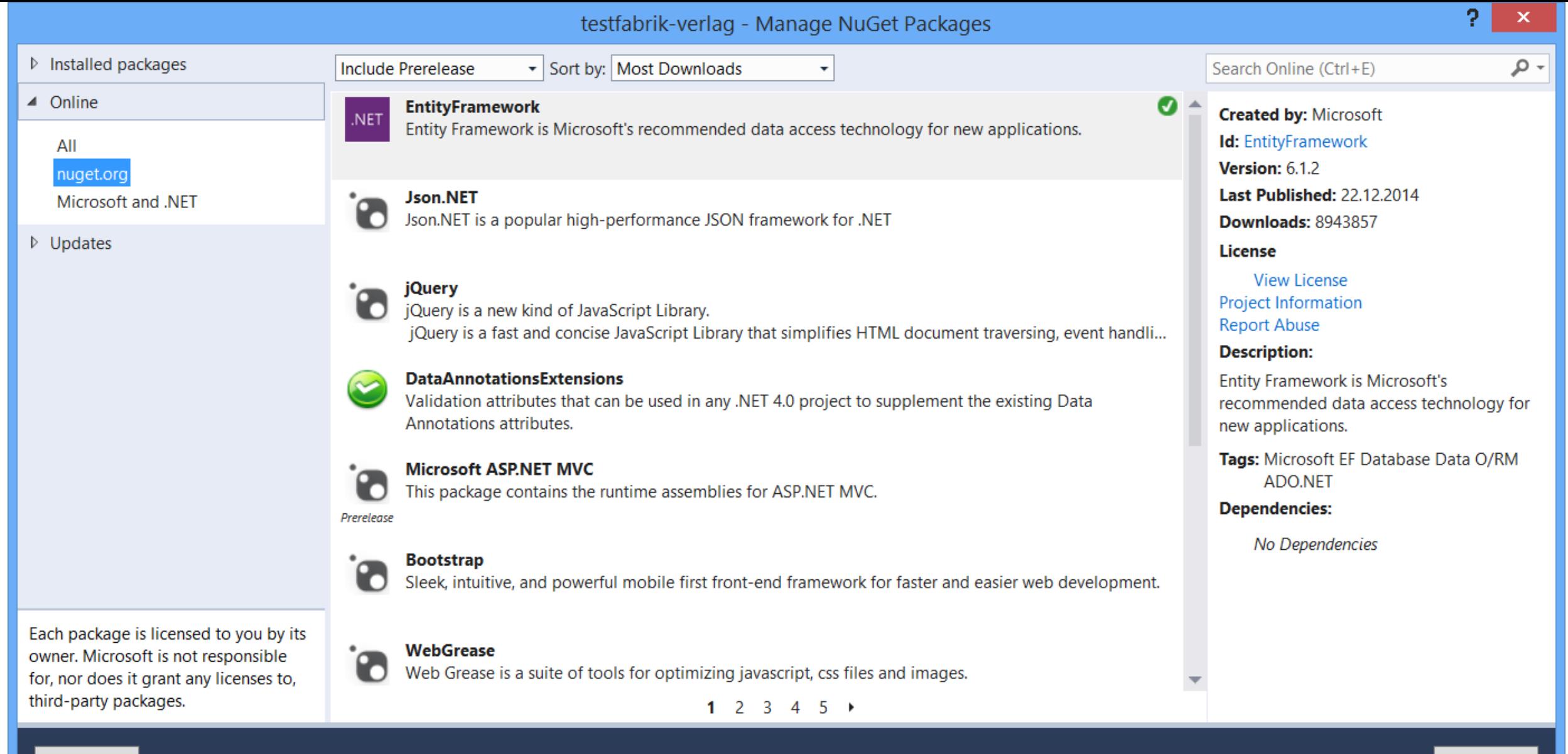

#### Settings

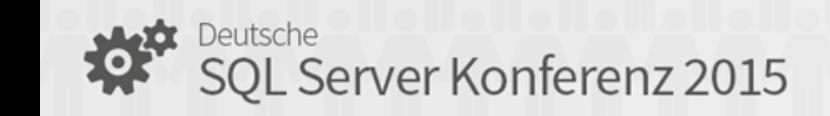

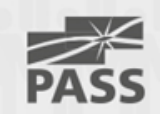

Close

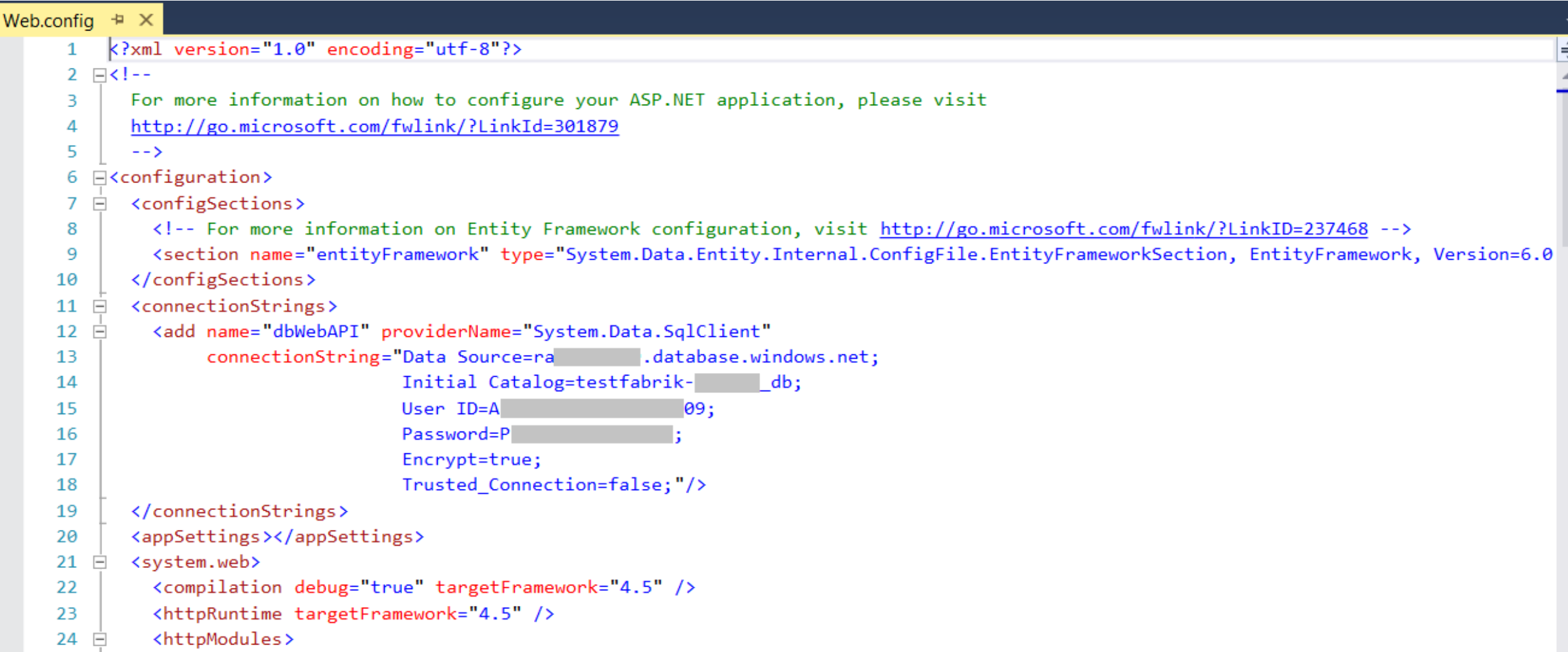

SQL Server Konferenz 2015

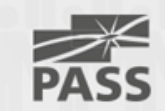

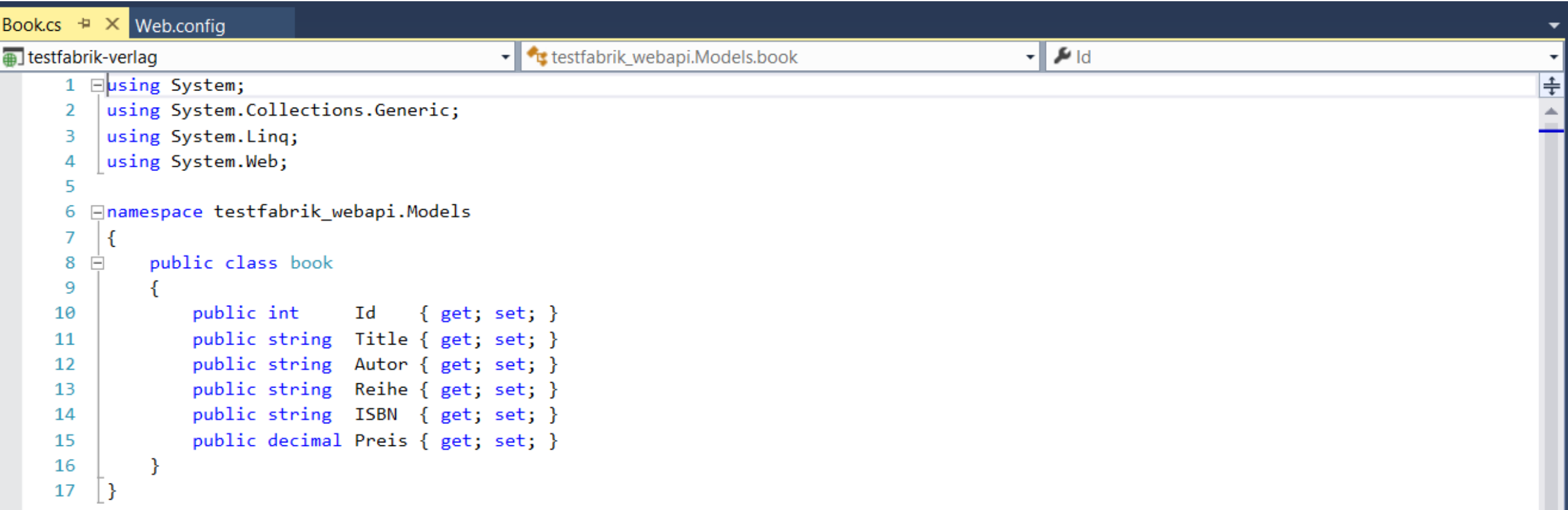

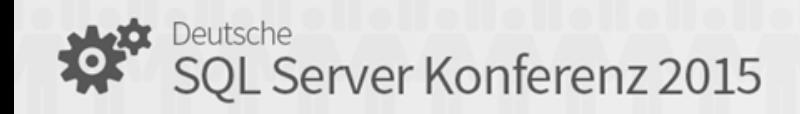

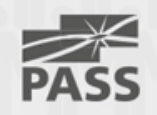

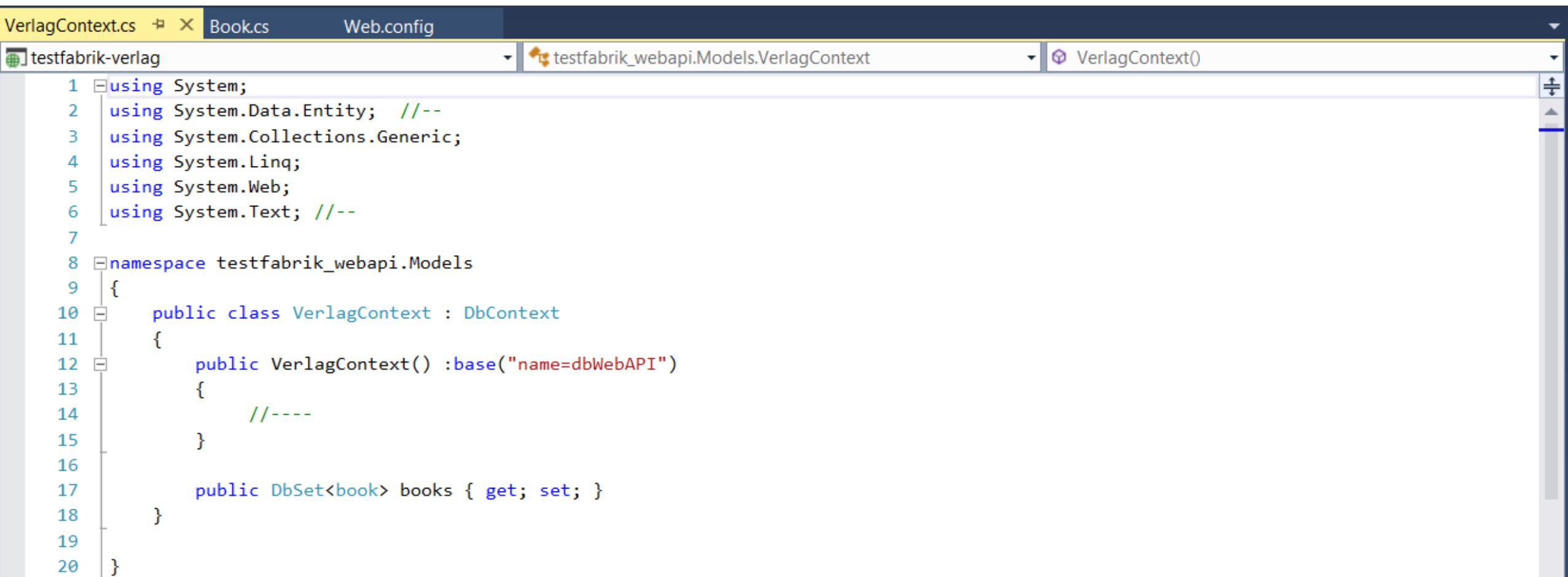

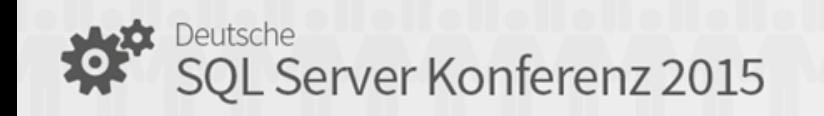

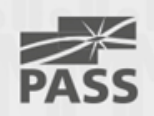

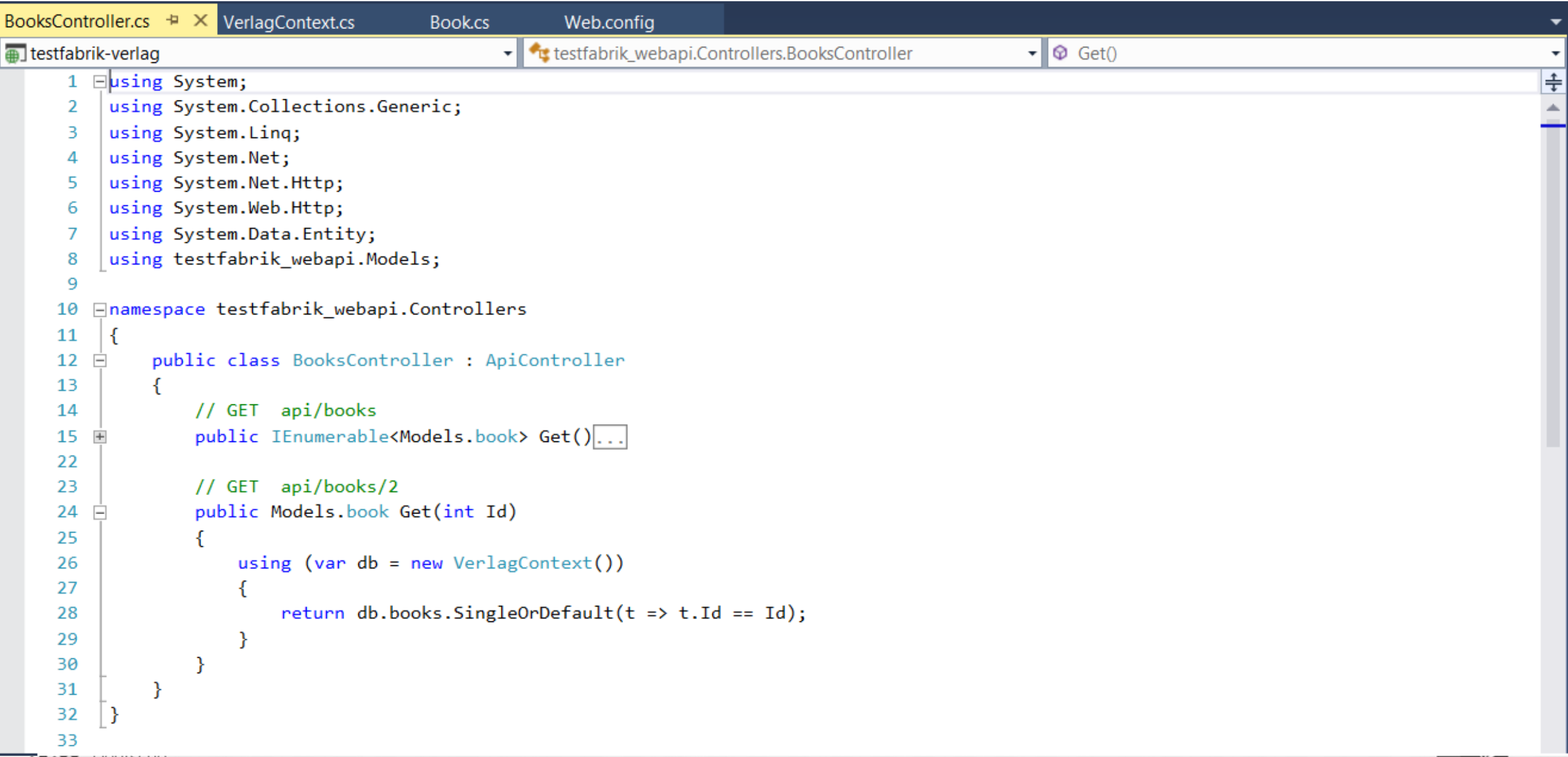

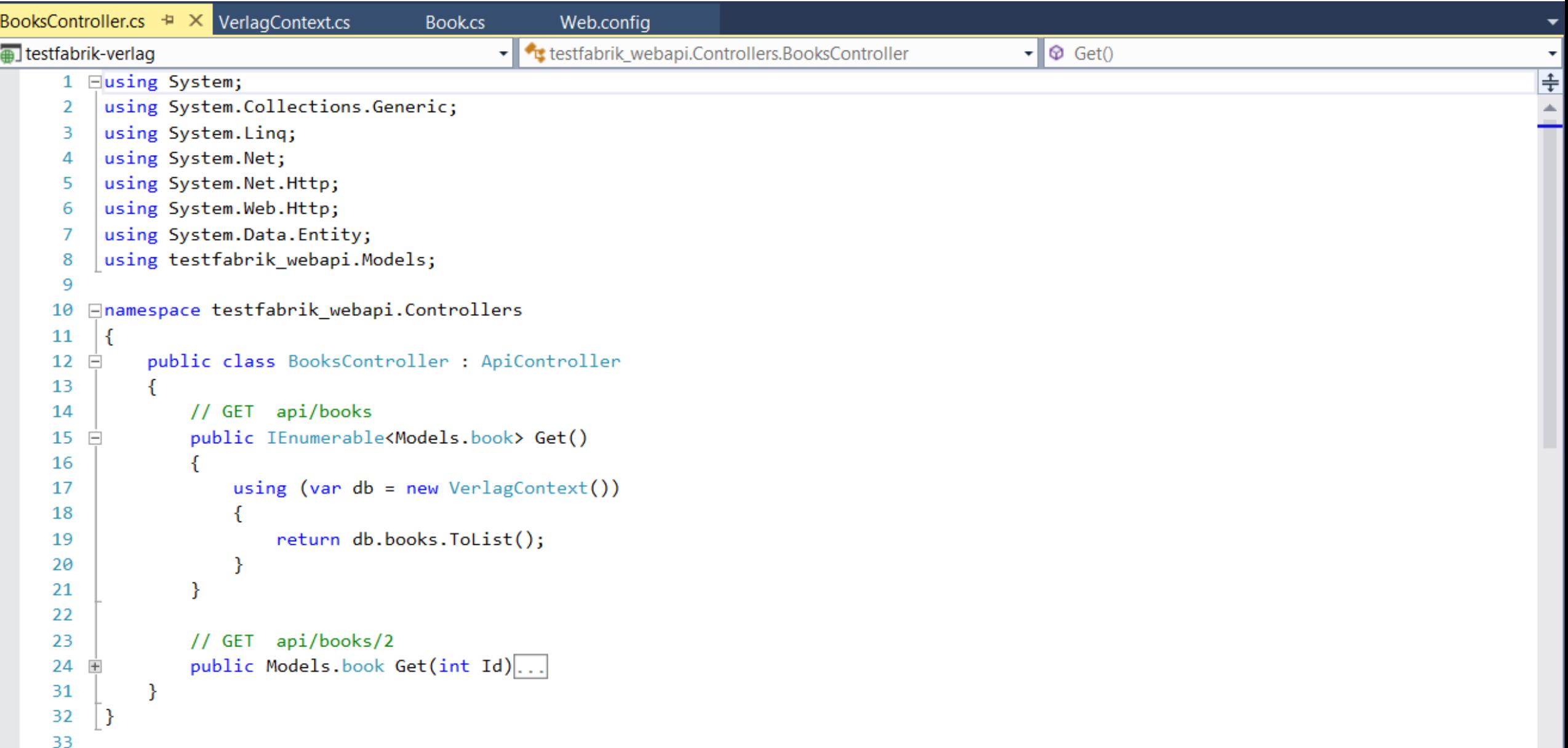

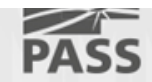

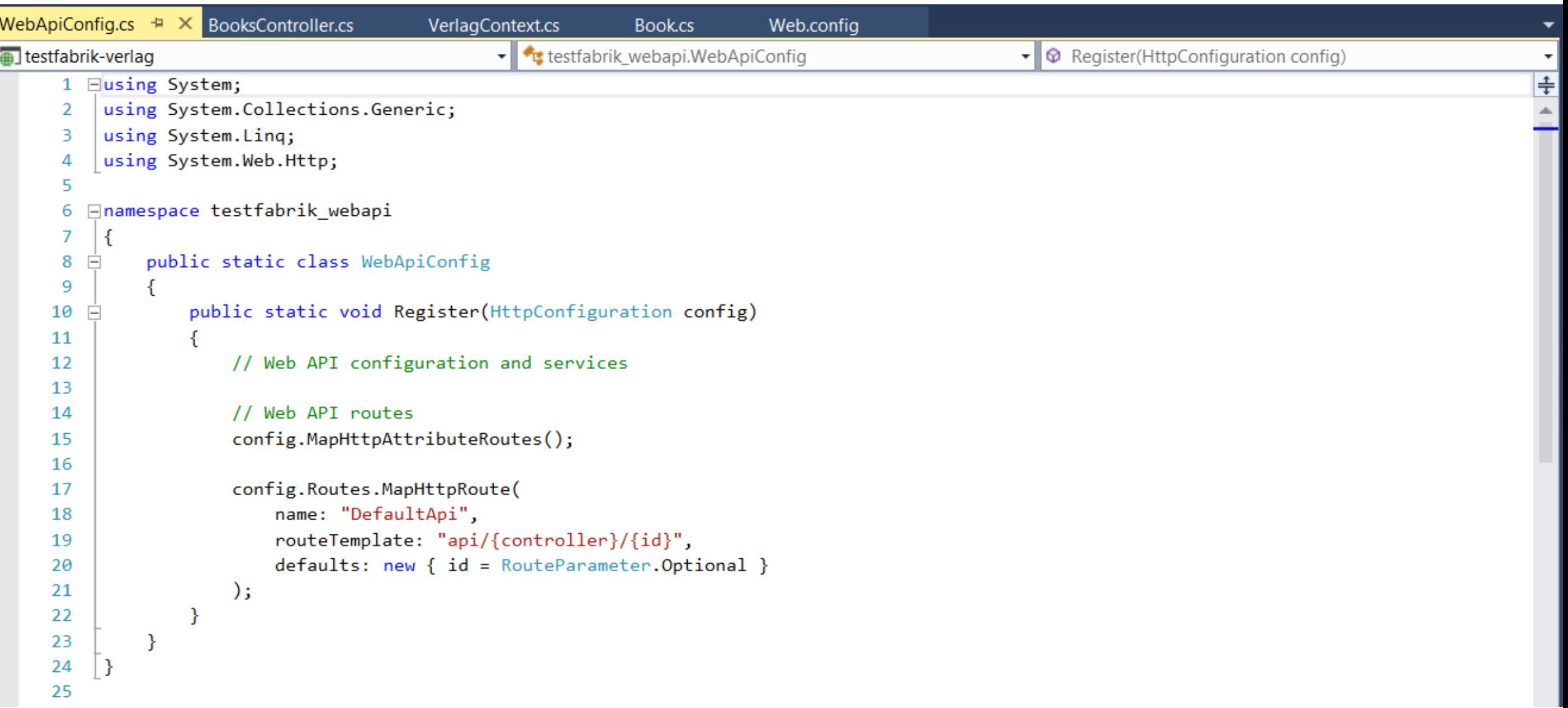

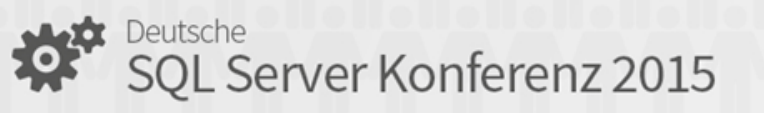

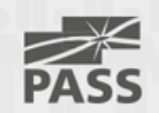

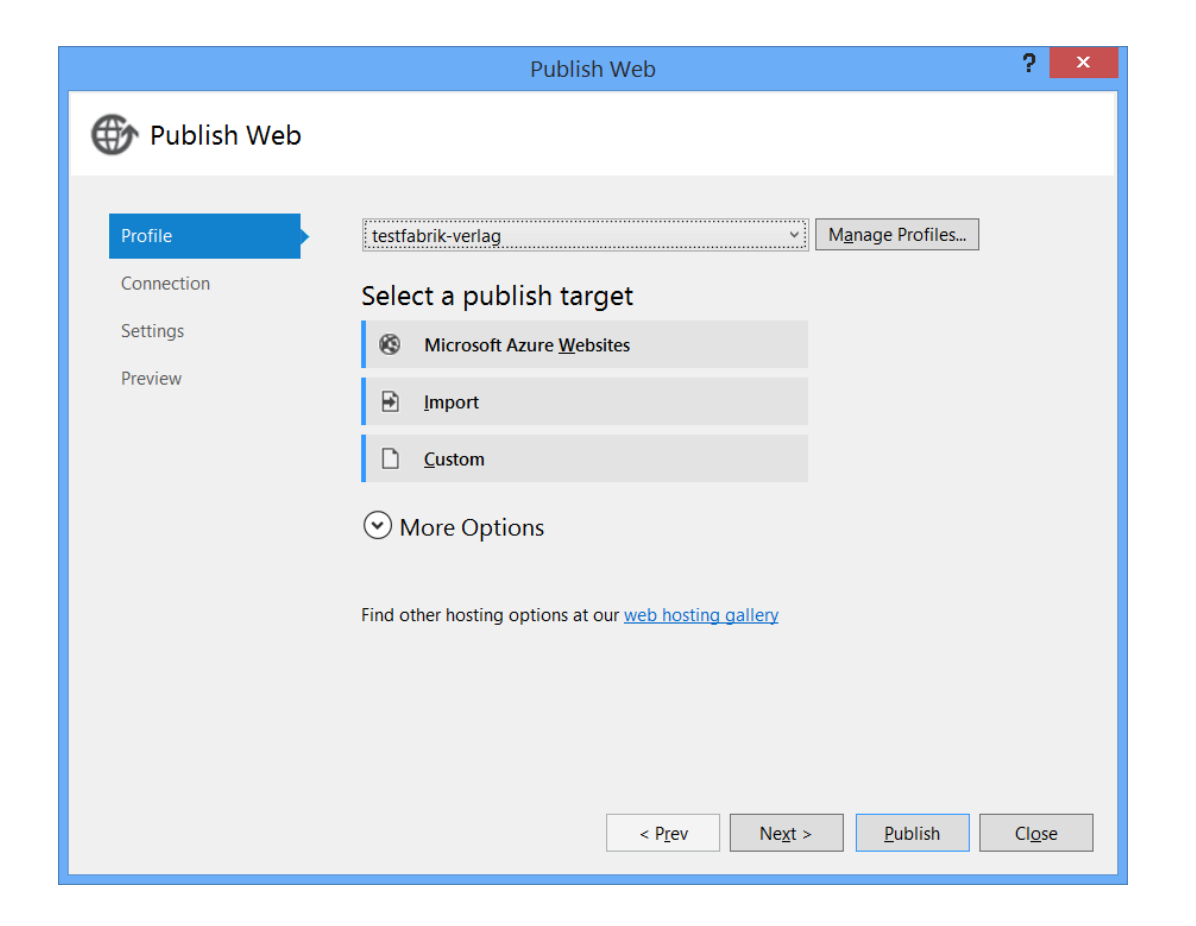

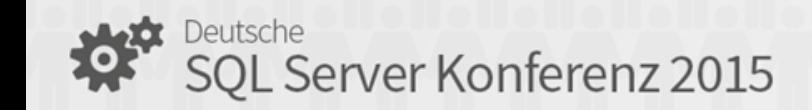

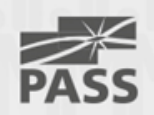

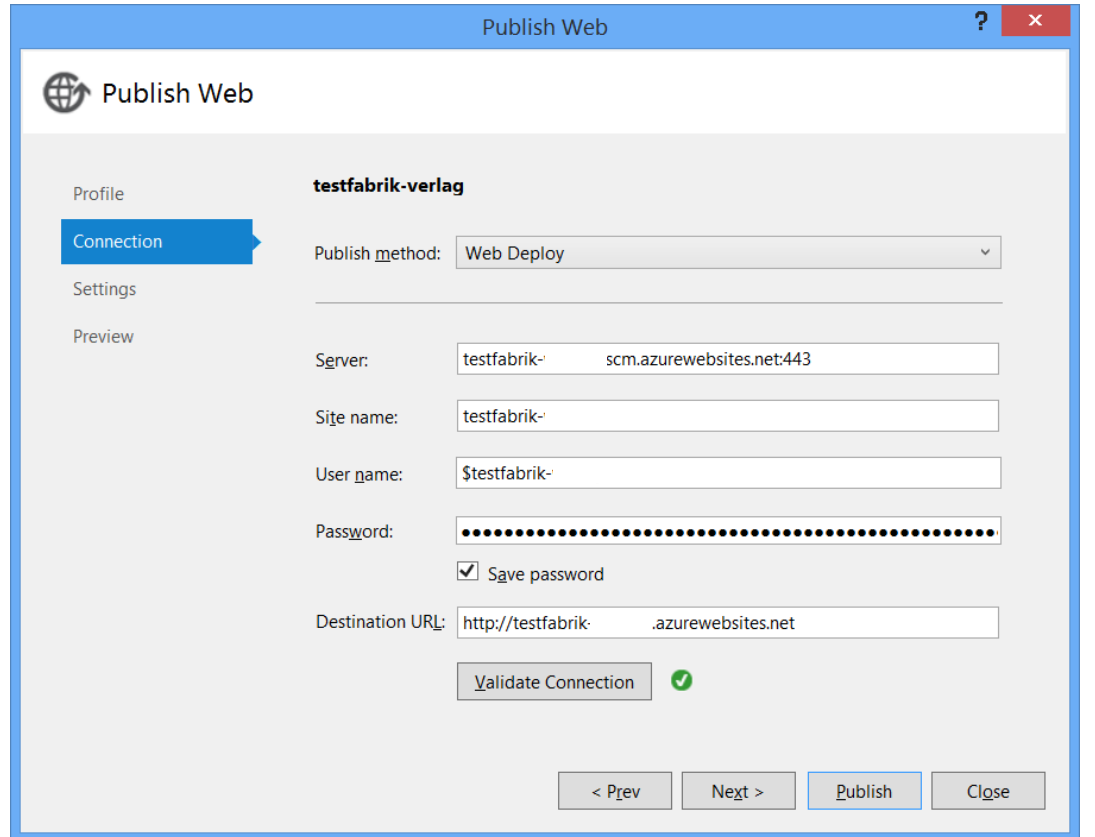

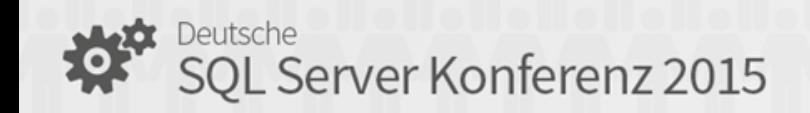

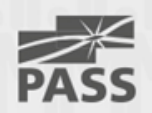

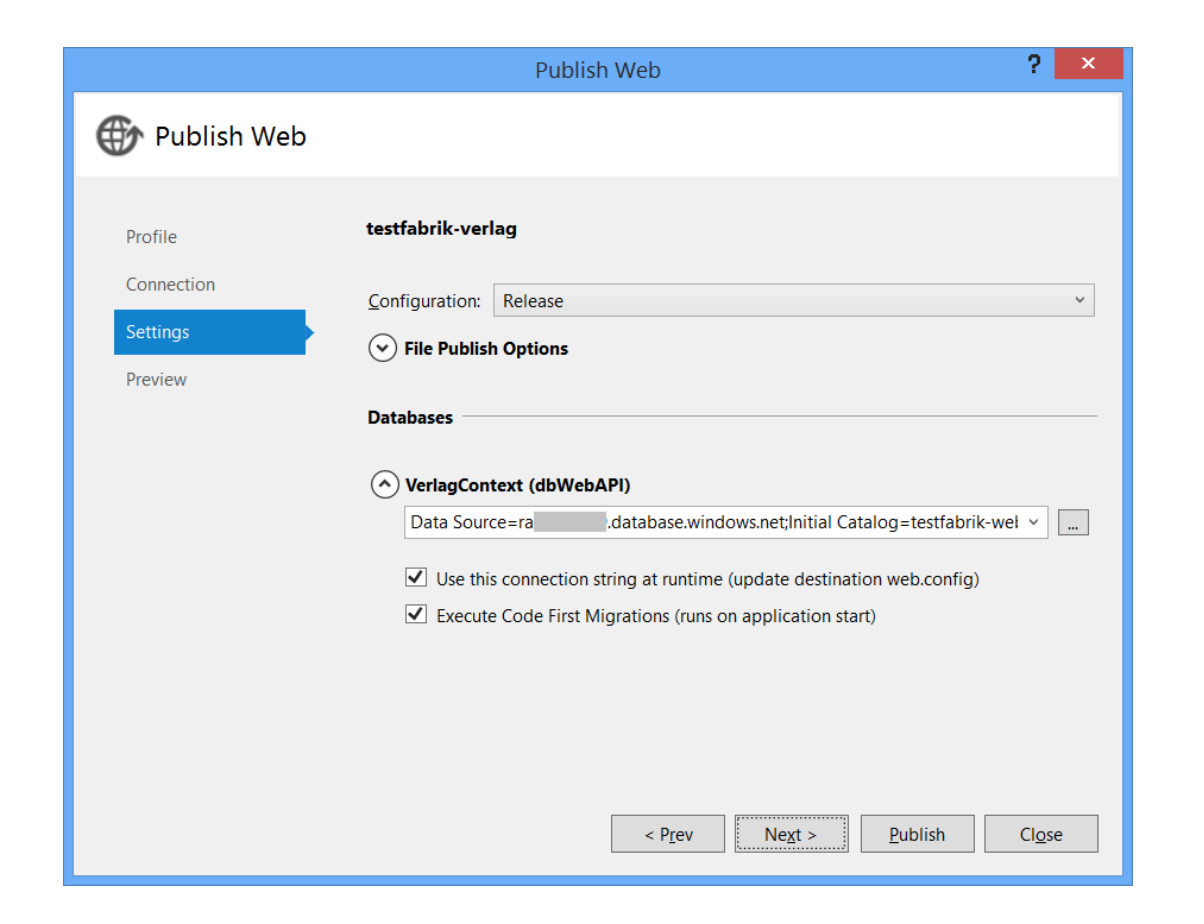

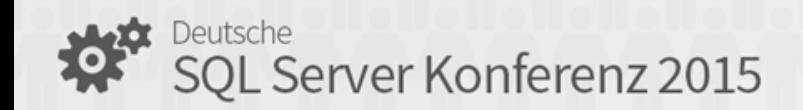

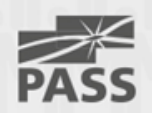

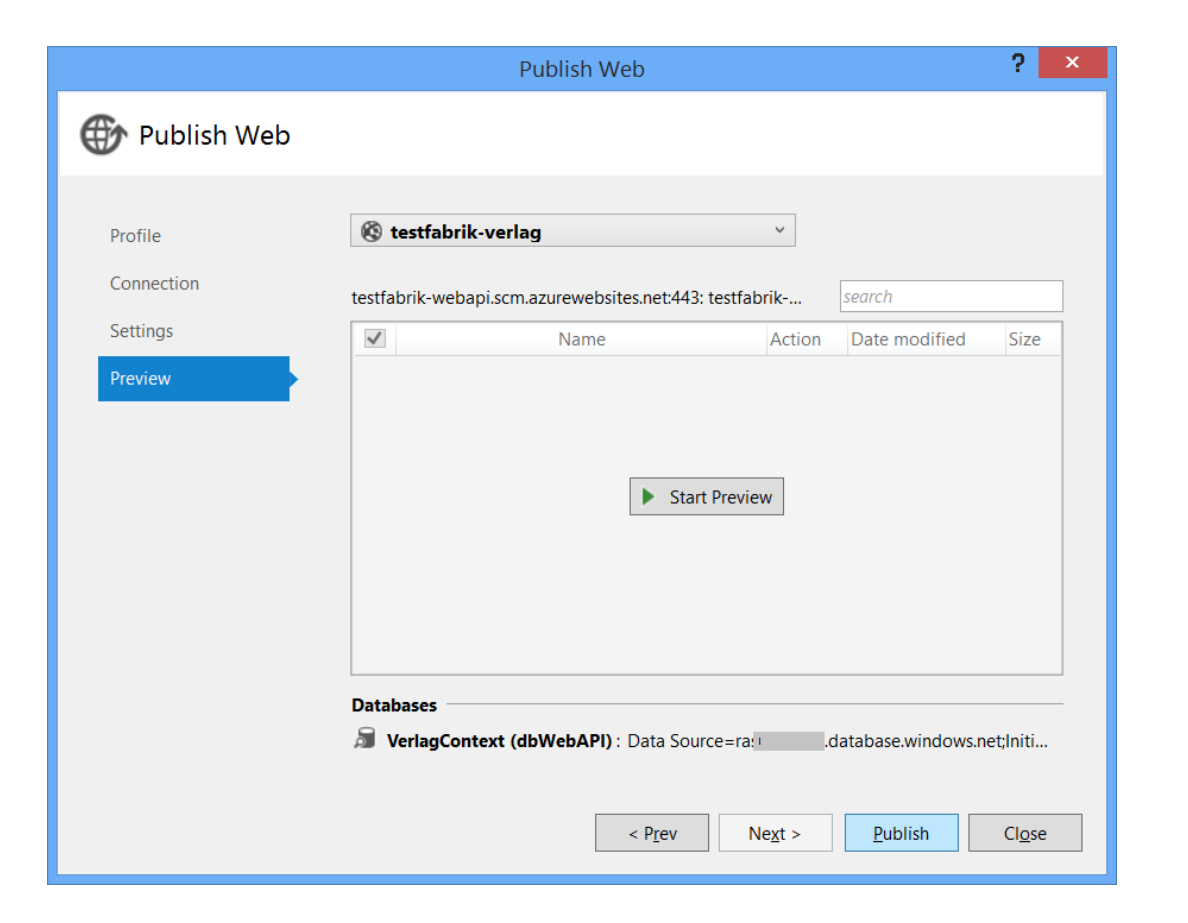

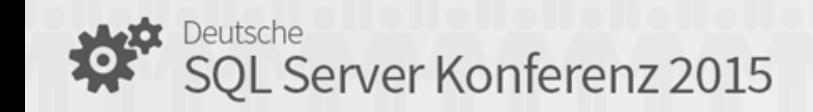

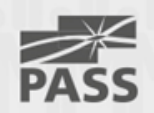

# Demo

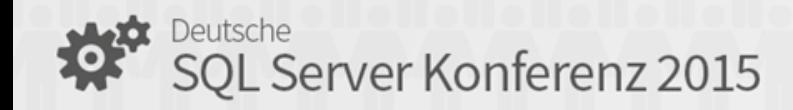

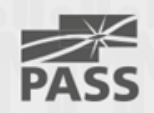

testfabrik-msbooks - Microsoft Visual Studio

Server Explorer Toolbox Device Document Outline SQL Server Object Explorer

EILE EDIT VIEW PROJECT BUILD DEBUG TEAM DESIGN FORMAT TOOLS TEST ANALYZE WINDOW HELP

▏◘▝⊙▏<mark>▓▝▝▖▙▏▞</mark>▏▘▘▝▏▶Device\*じ\*<mark>Release \*</mark>│▁▏<mark>▞</mark>▕▖░▐▖▜░▏▀▝░▝░▝░▏▓▏▓▏▓▏▓▏<sub>₹</sub>

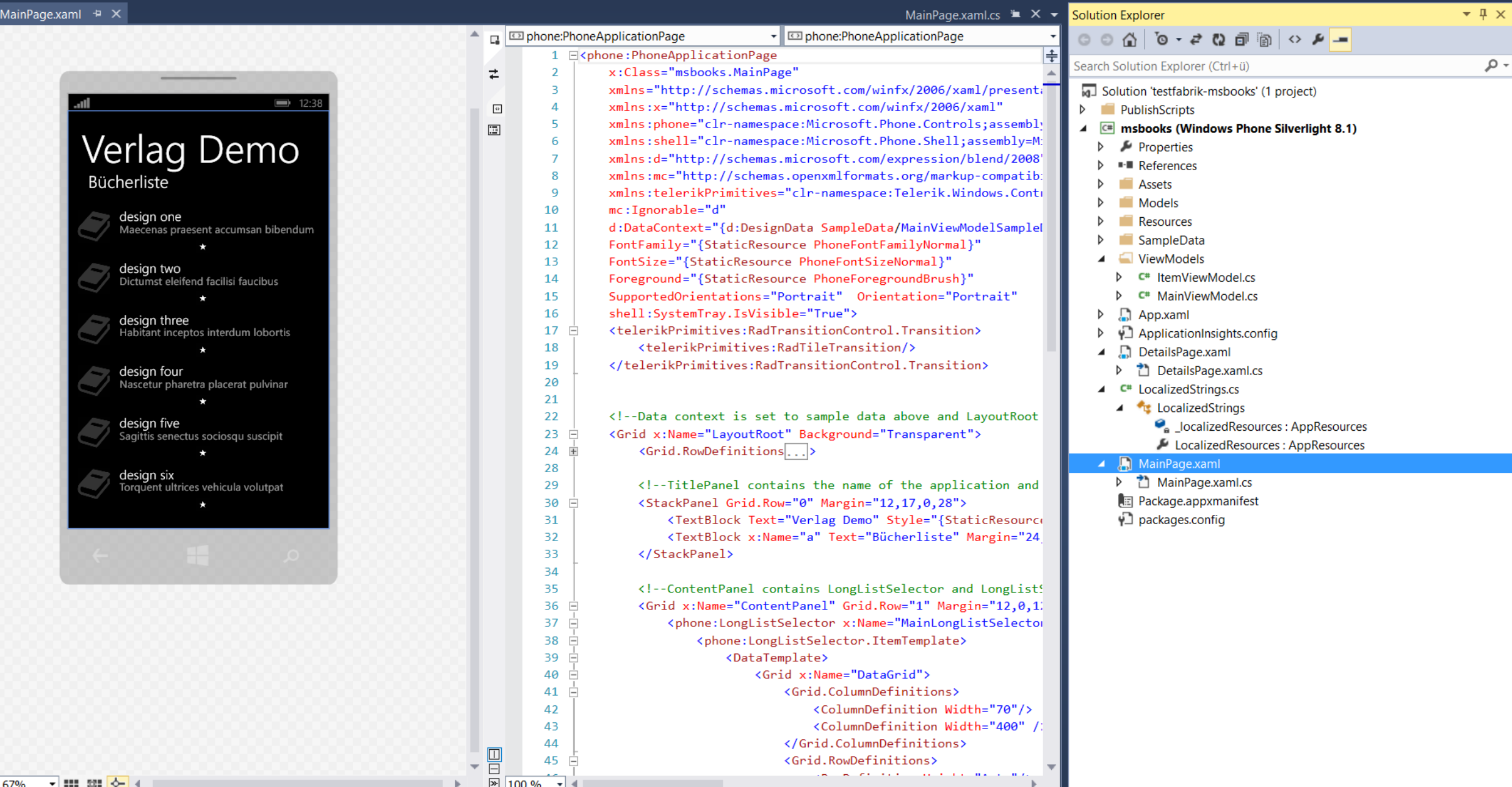

 $\mathcal{P}$  =  $\mathbf{E}$  x Sign in **P** 

 $\overline{\mathbf{Y}}$  1  $\overline{\mathbf{Q}}$  Quick Launch (Ctrl+Q)

EILE EDIT VIEW PROJECT BUILD DEBUG TEAM TOOLS TEST ANALYZE WINDOW HELP

#### 

Sign in **Executed** 

 $\mathcal{P}$  =  $\mathbf{B}$  x

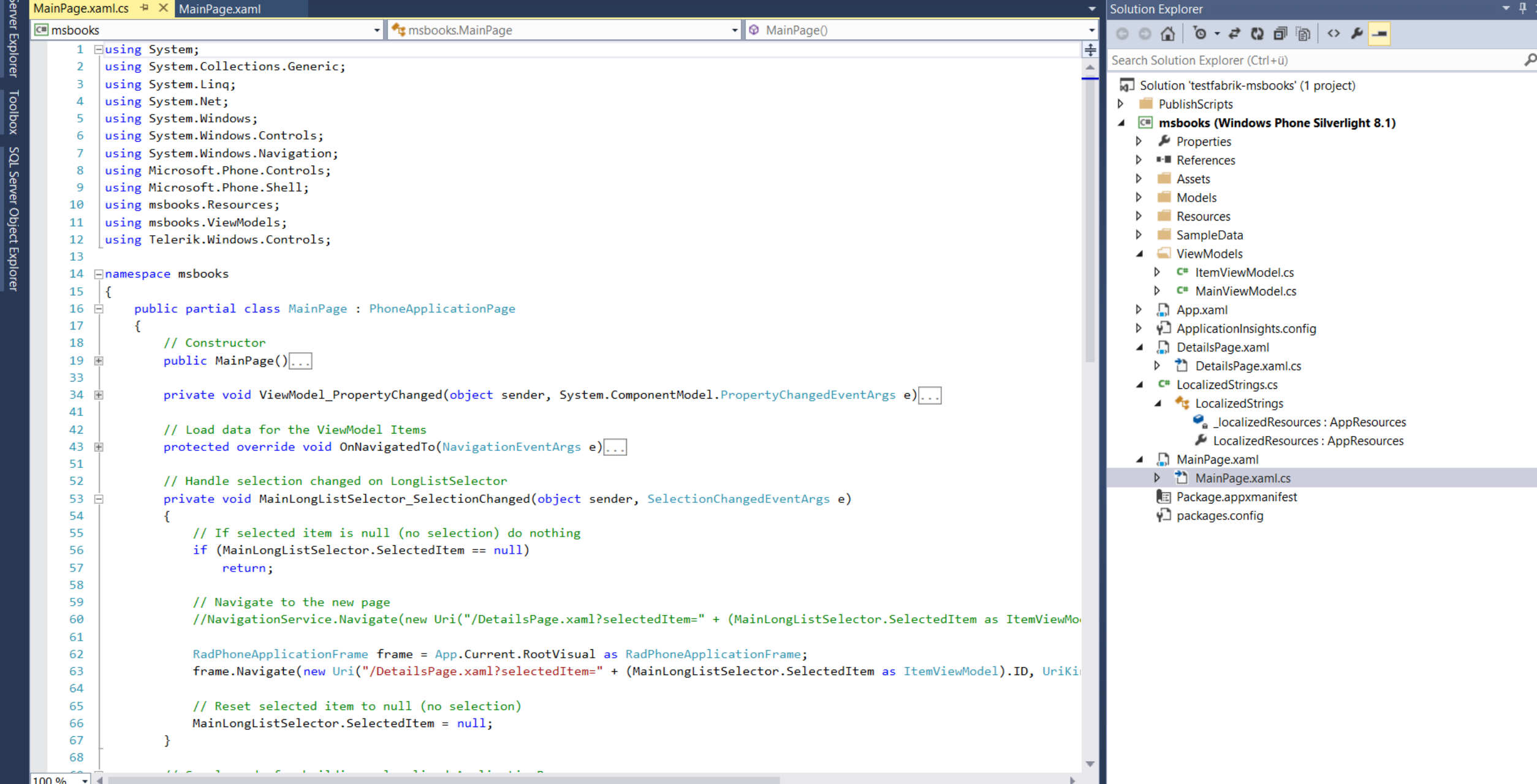

#### testfabrik-msbooks - Microsoft Visual Studio

EILE EDIT VIEW PROJECT BUILD DEBUG TEAM TOOLS TEST ANALYZE WINDOW HELP

Sign in **D** 

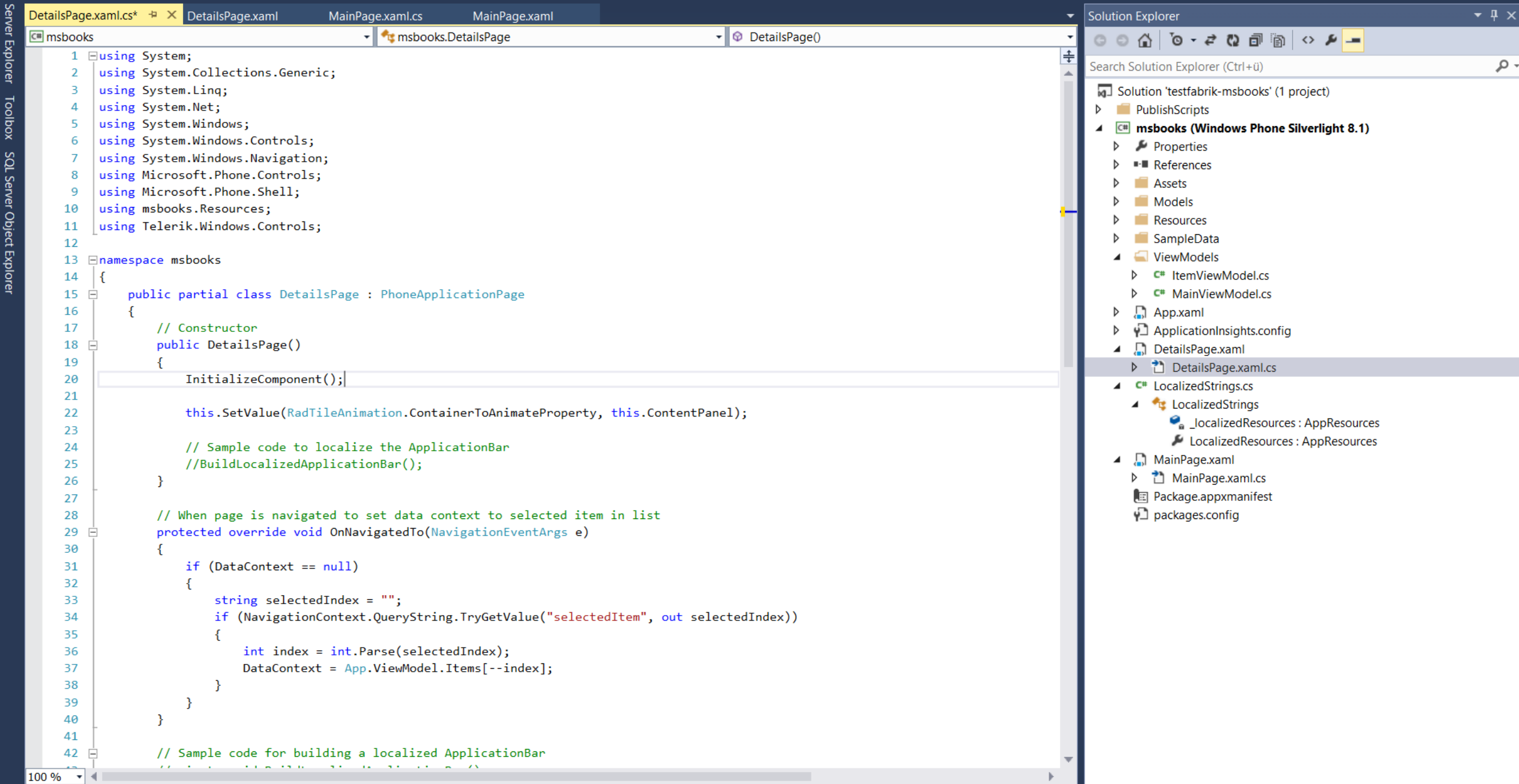

#### testfabrik-msbooks - Microsoft Visual Studio

EILE EDIT VIEW PROJECT BUILD DEBUG TEAM TOOLS TEST ANALYZE WINDOW HELP

░◘▾⊙│▧▾◘◼₩│୨▾◟▾│▶Device▾◔▾<mark>Release ▾</mark>│ଯ│<mark>♬</mark>ᇢ░ㅂᅊ▏≤≤▝▘▘▏▊▝▎▓░▏<sub>▼</sub>

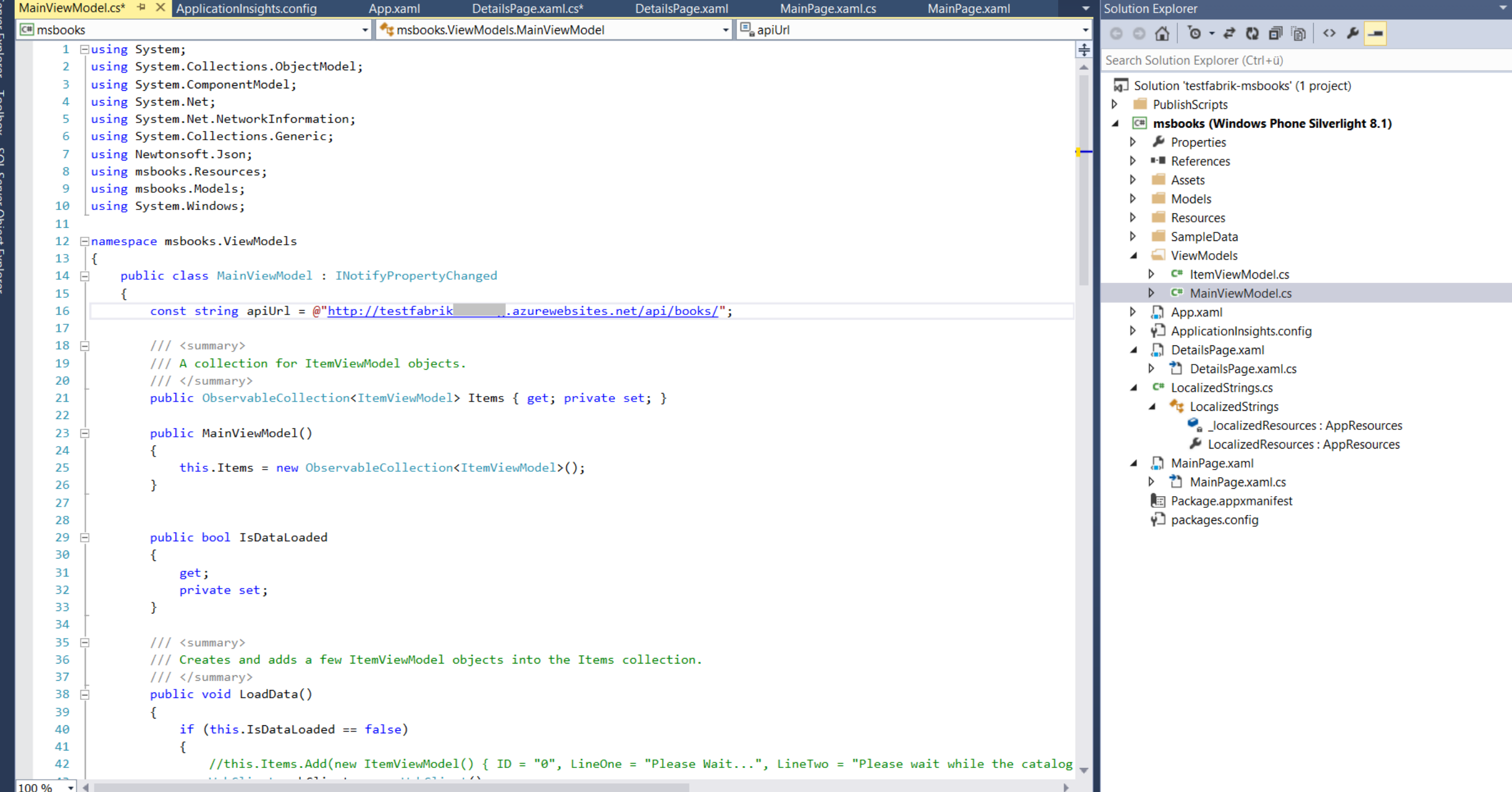

 $\circ$  =  $\circ$ Sign in **Exe** 

 $\sqrt{\rho}$  -

 $\overline{\mathbf{Y}}$ 1  $\overline{\mathbf{Q}}$  Quick Launch (Ctrl+Q)

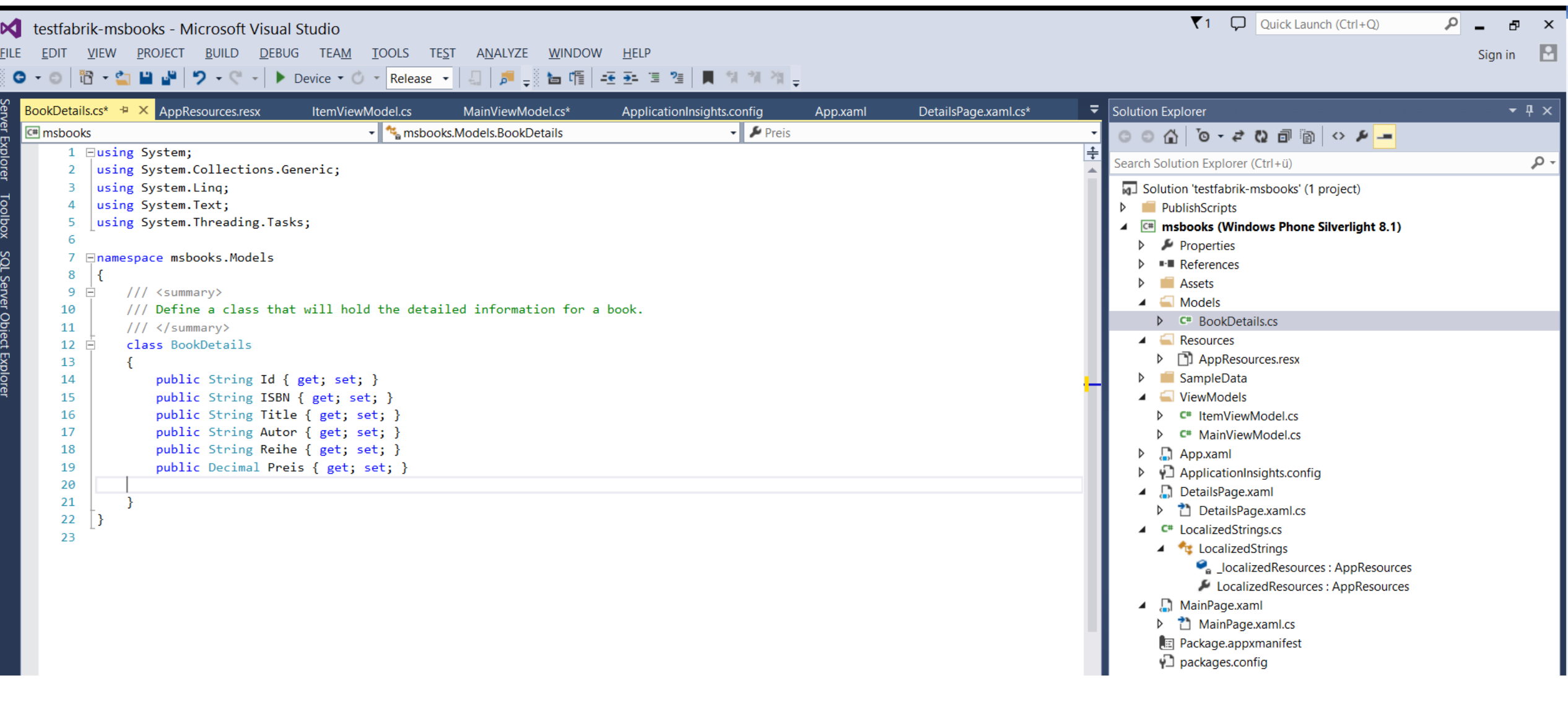

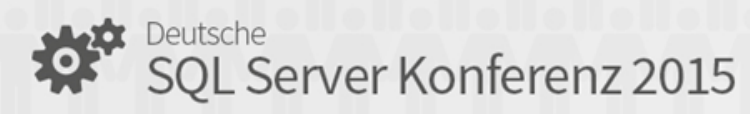

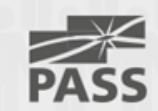

#### how to connect >> ASP Web-API

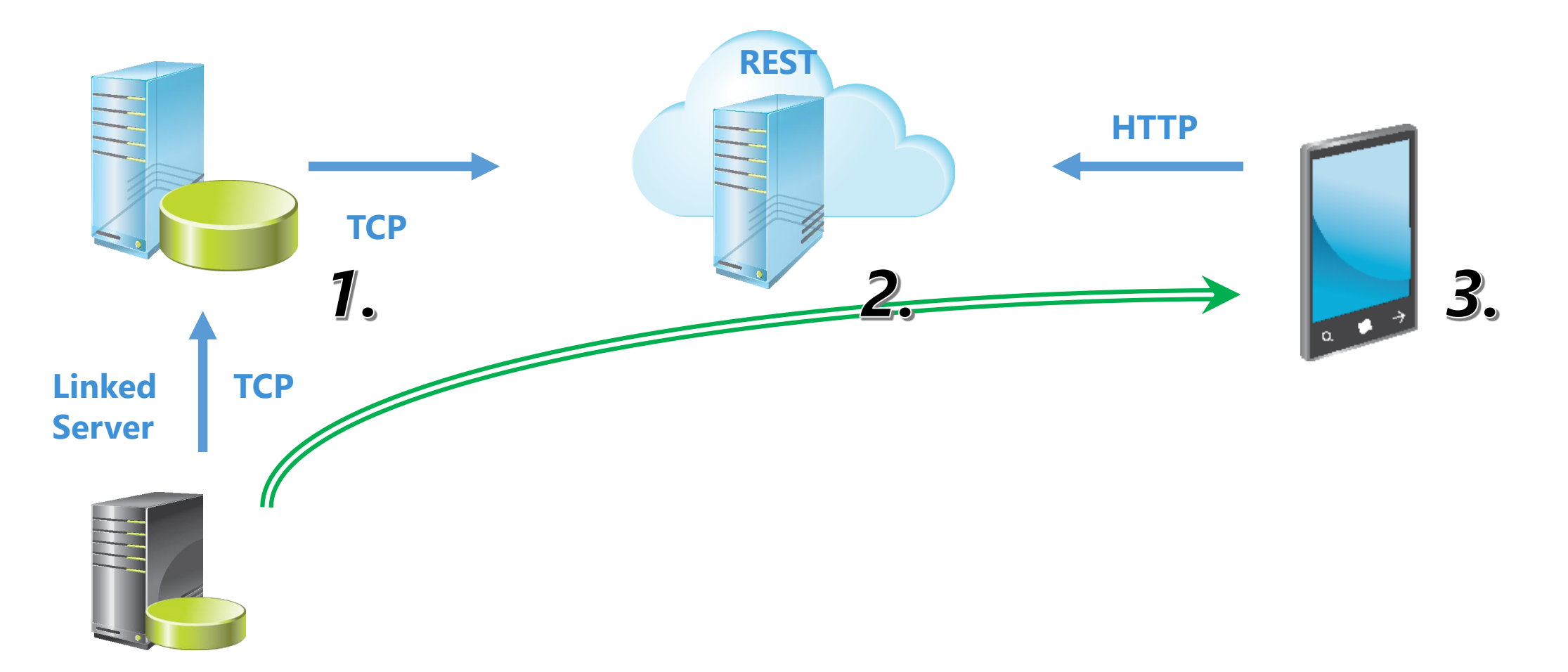

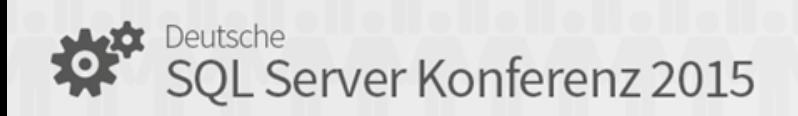

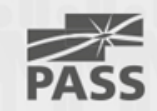

# Demo

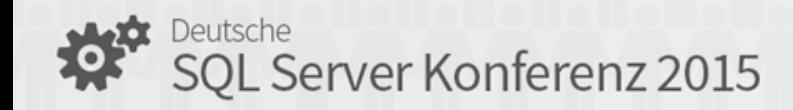

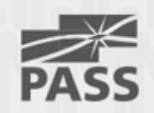

#### how to connect >> ASP Web-API

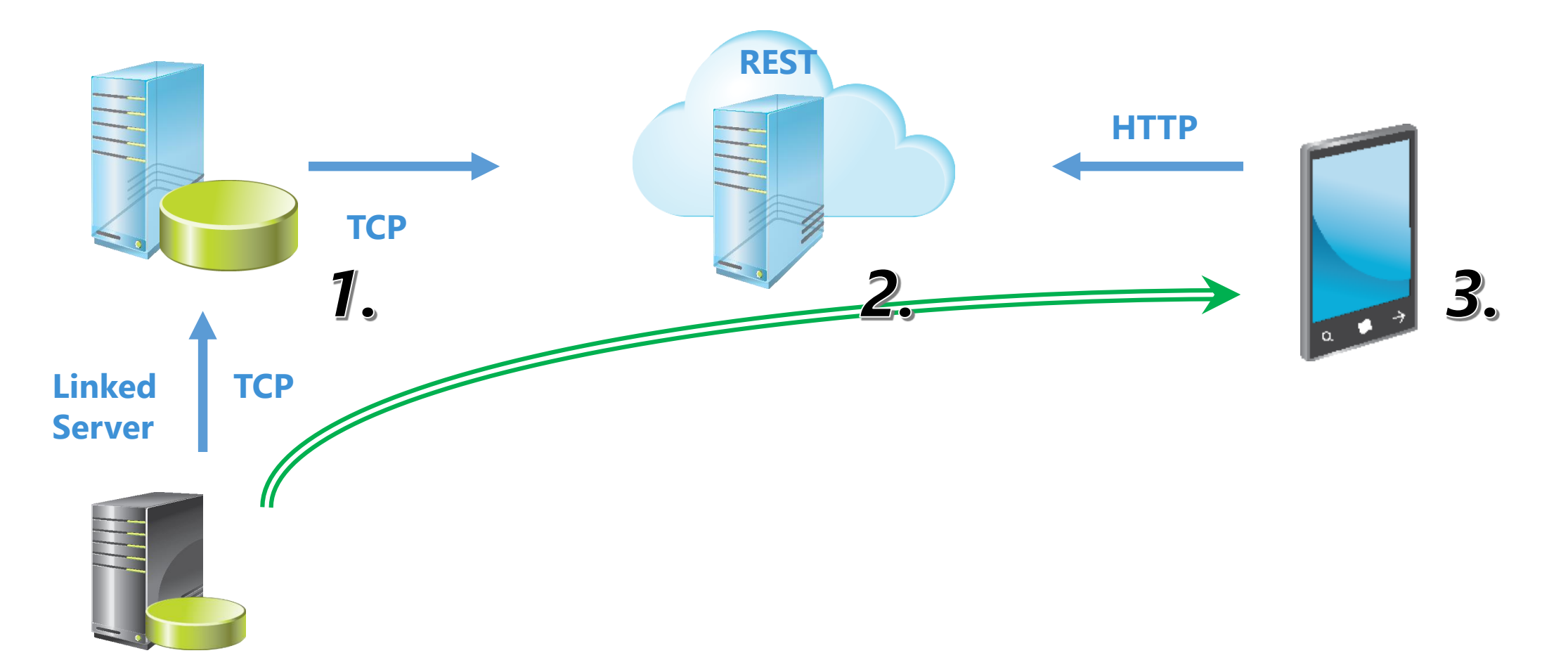

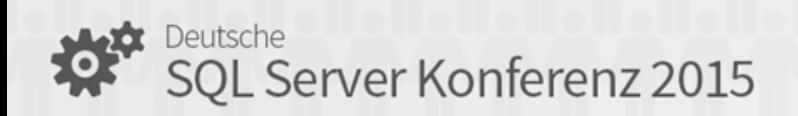

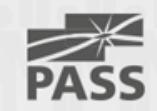

# Demo

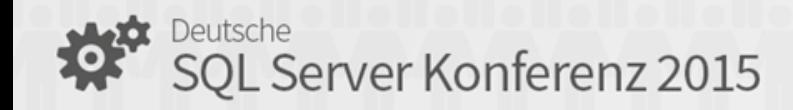

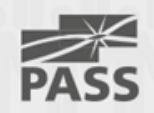

## "Schoko Demo"

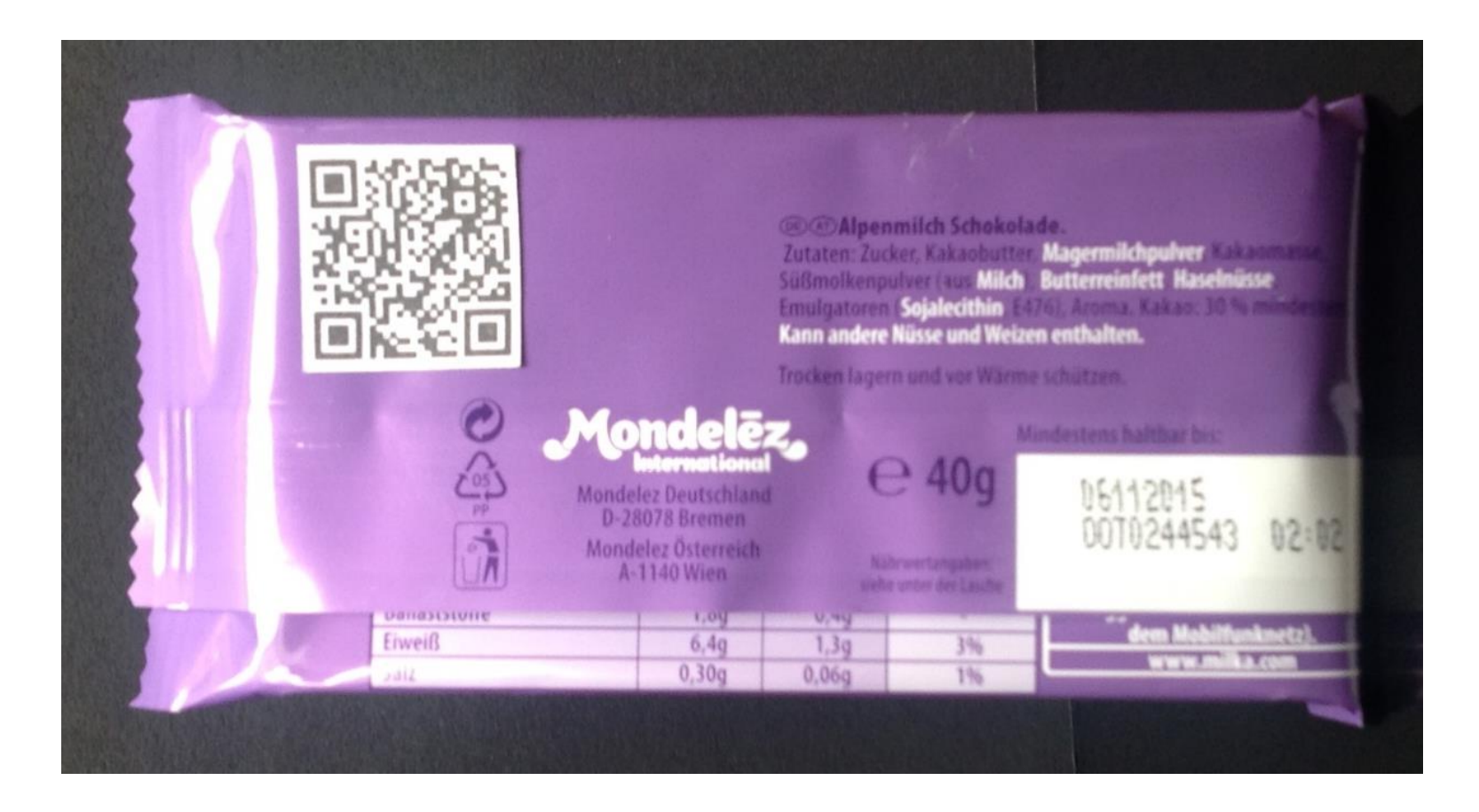

Deutsche<br>SQL Server Konferenz 2015

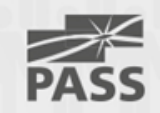

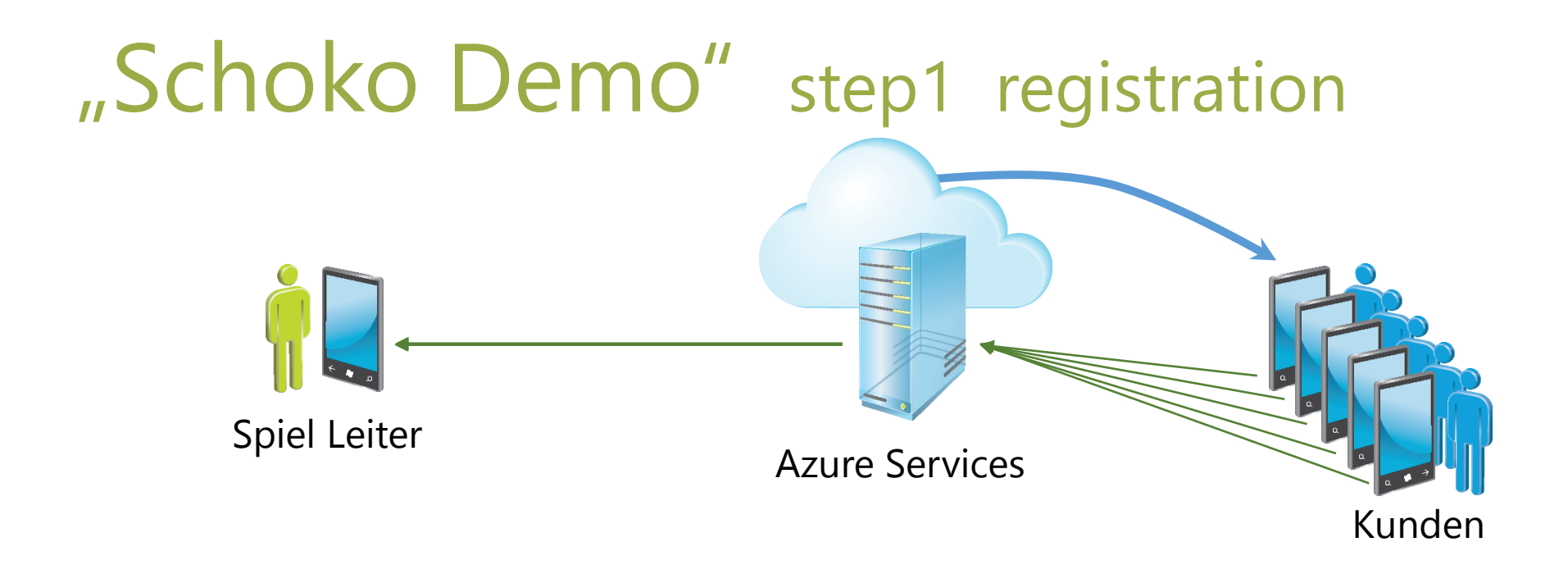

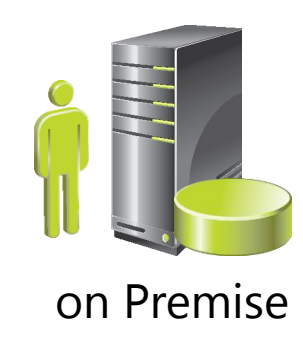

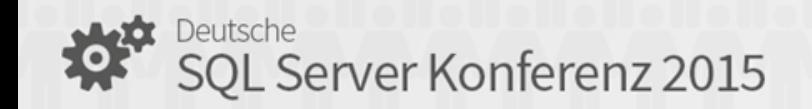

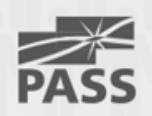

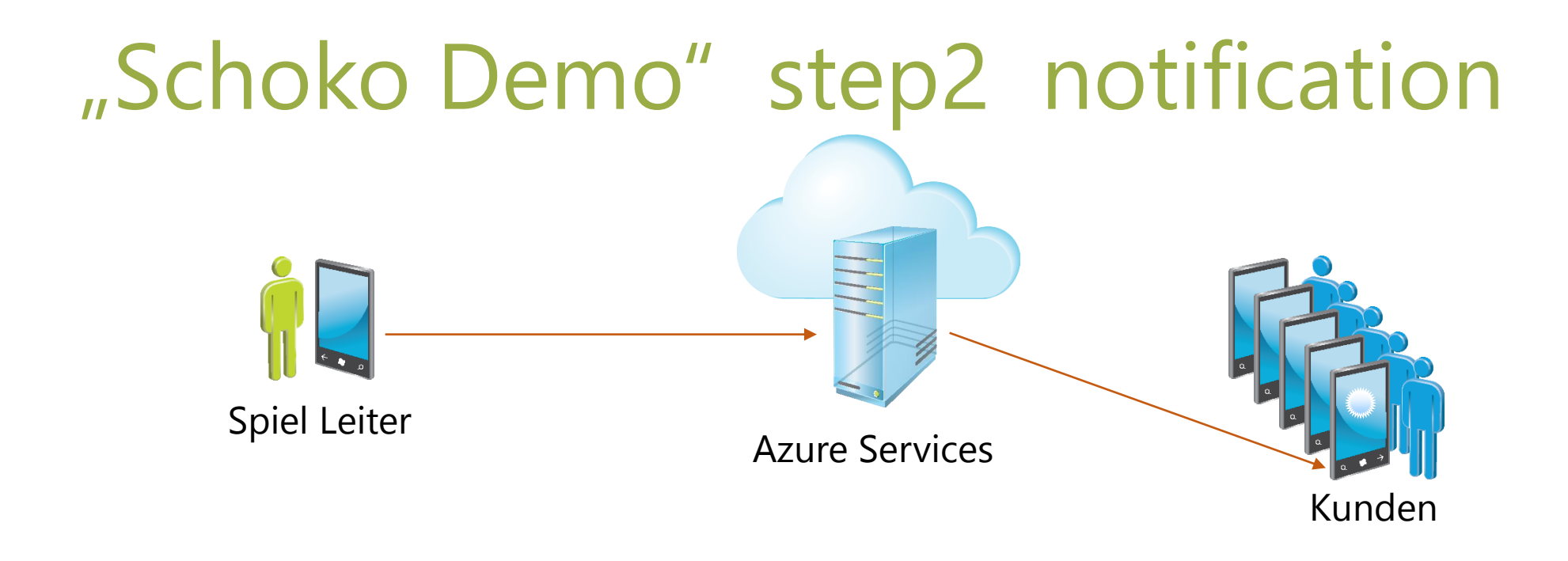

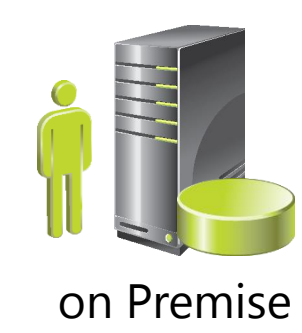

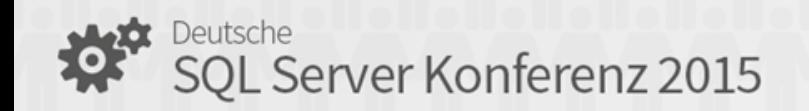

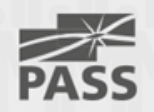

#### Azure Service Bus

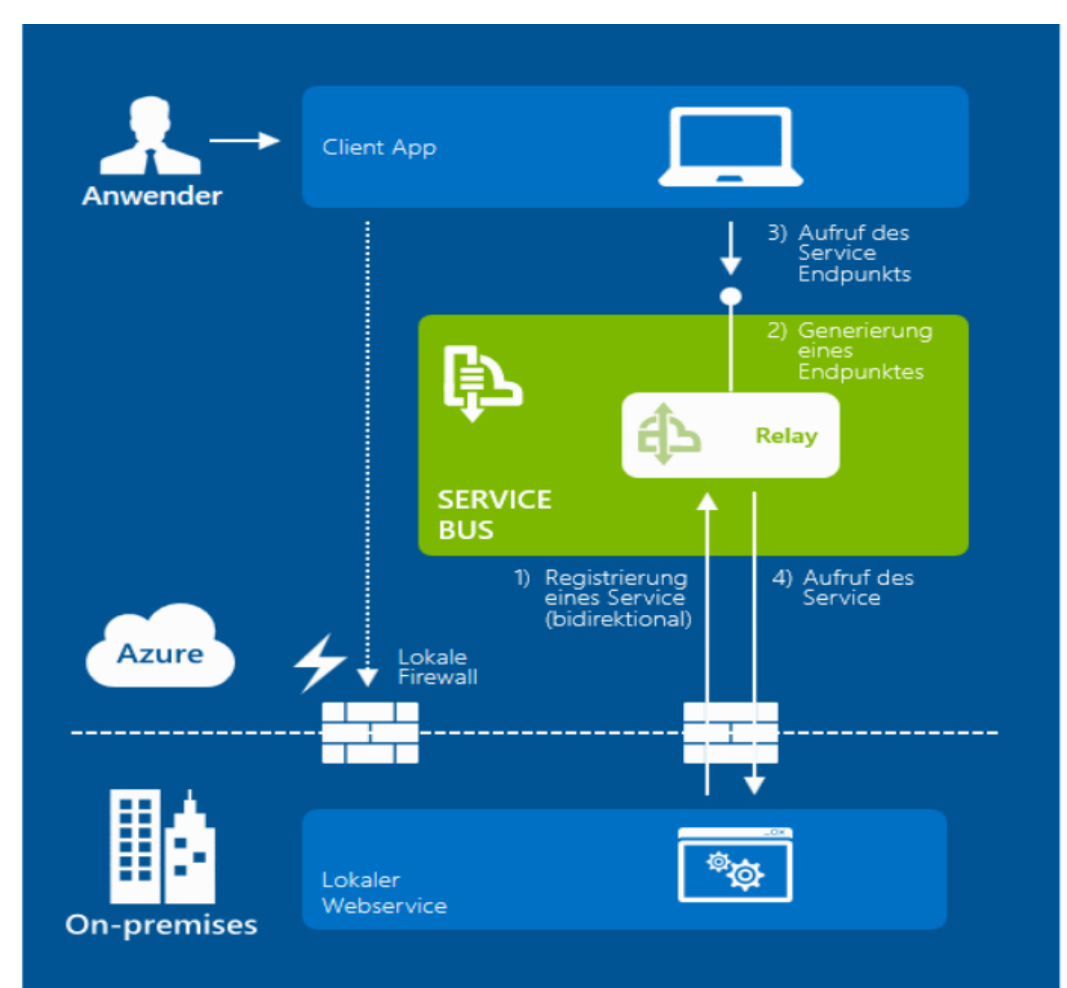

#### Service Bus

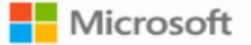

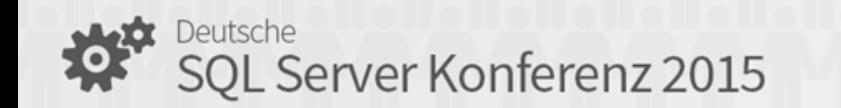

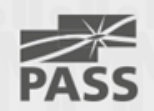

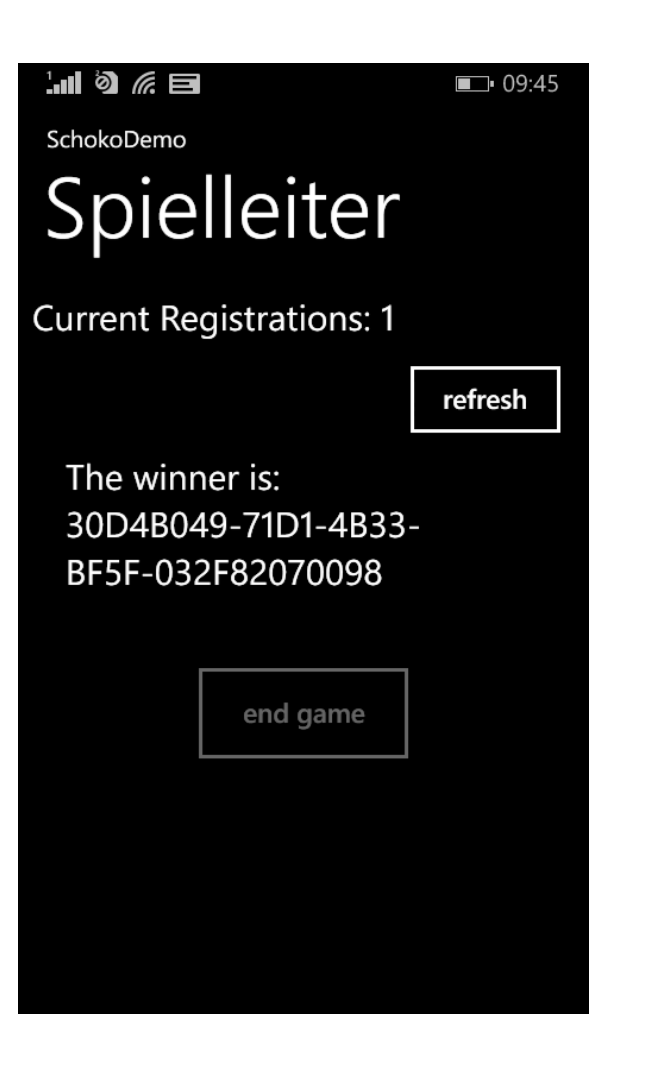

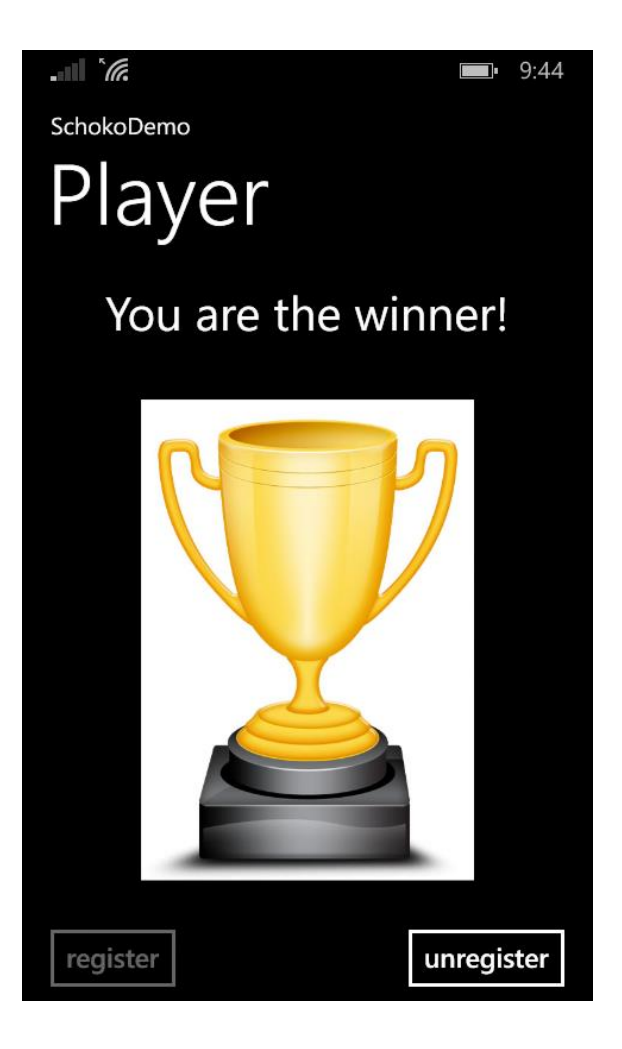

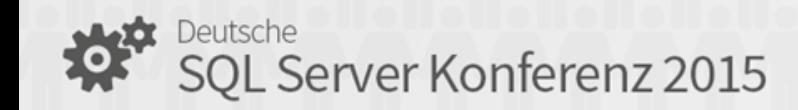

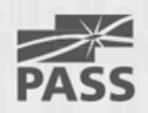

## Questions ??

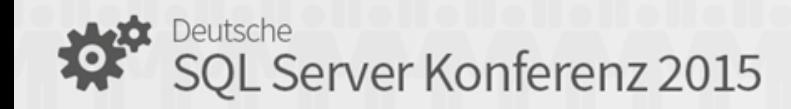

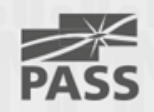

#### thanks …

- to my co-programmer Andreas Wendl
- to all the Sponsors
- to SQL PASS Germany
- and to you for joining my session.

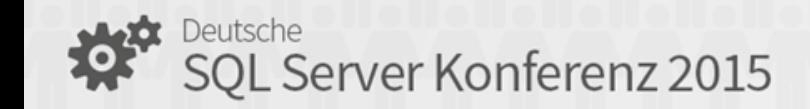

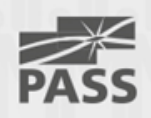

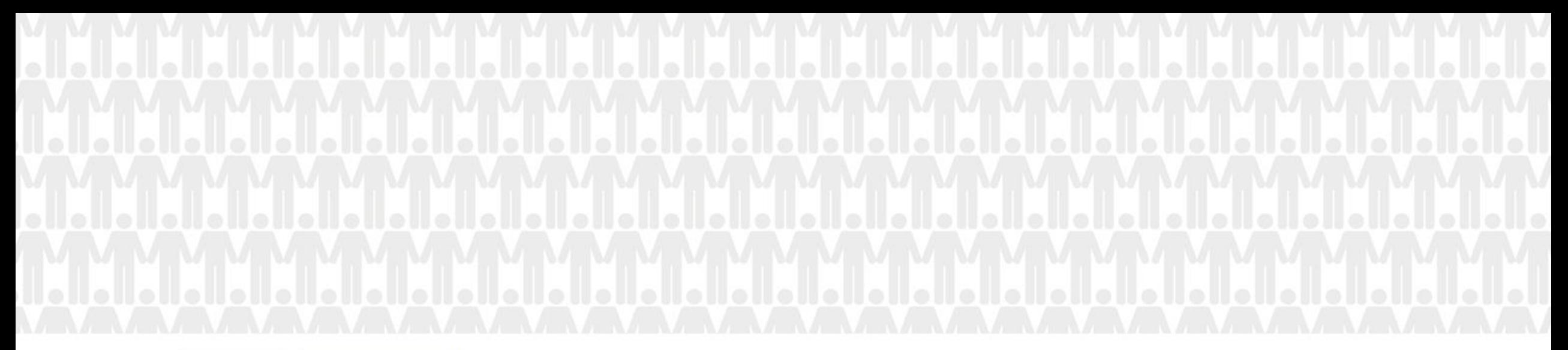

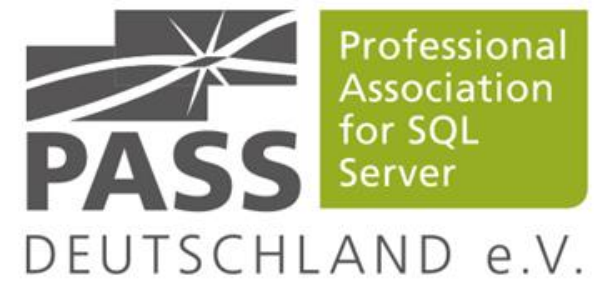